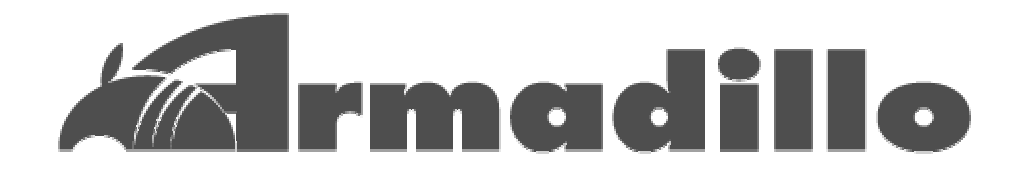

# **HT1070 software manual**

Version 1.13

2006 年 3 月 20 日

**http://www.umezawa.co.jp/** 

**http://www.atmark-techno.com/** 

Armadillo **http://armadillo.atmark-techno.com/** 

# <u>目次</u>

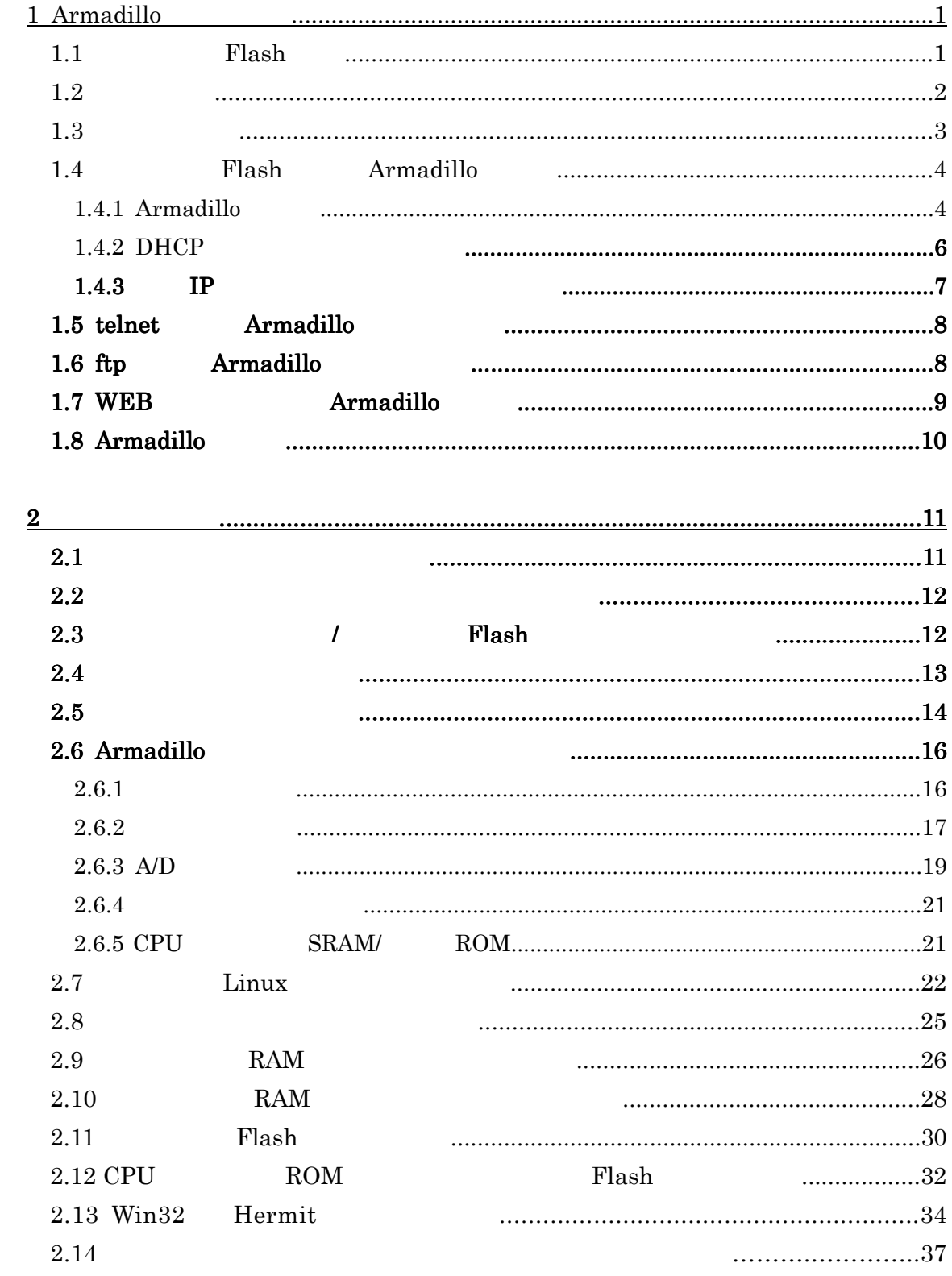

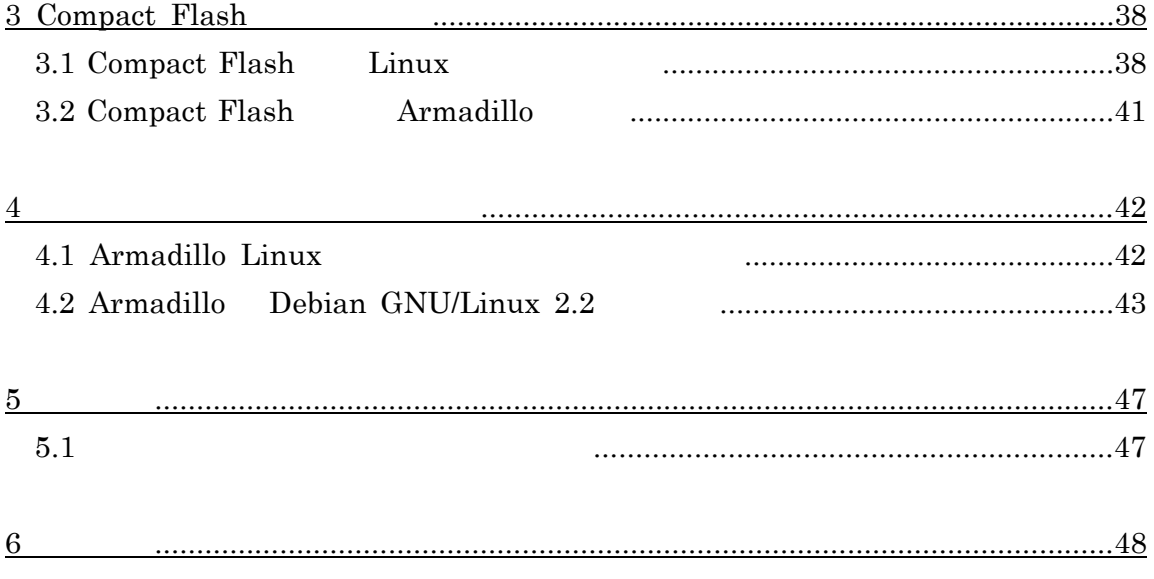

# **1 Armadillo** の使用方法

# **1.1** オンボード **Flash** 構成

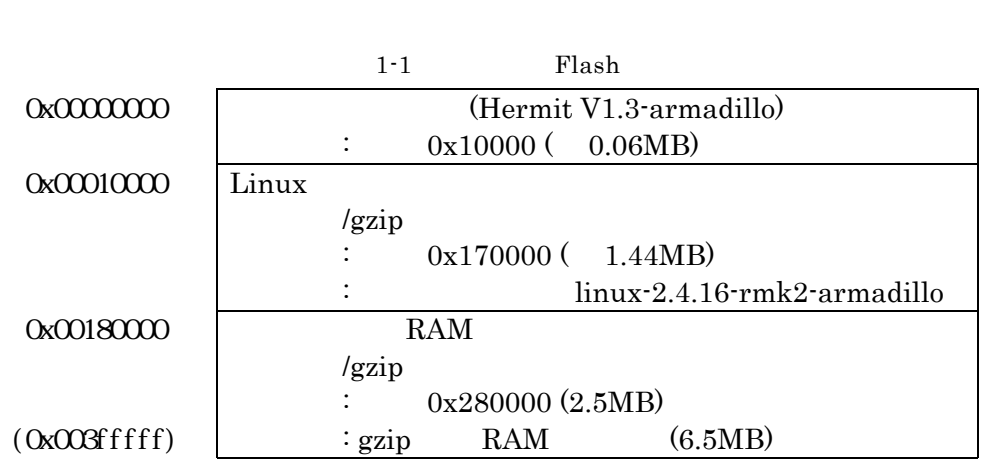

**Armadillo**  $4MB$  **Flash**  $50$ 

**1** 

## **1.2** 起動モード

Armadillo JP1/JP2

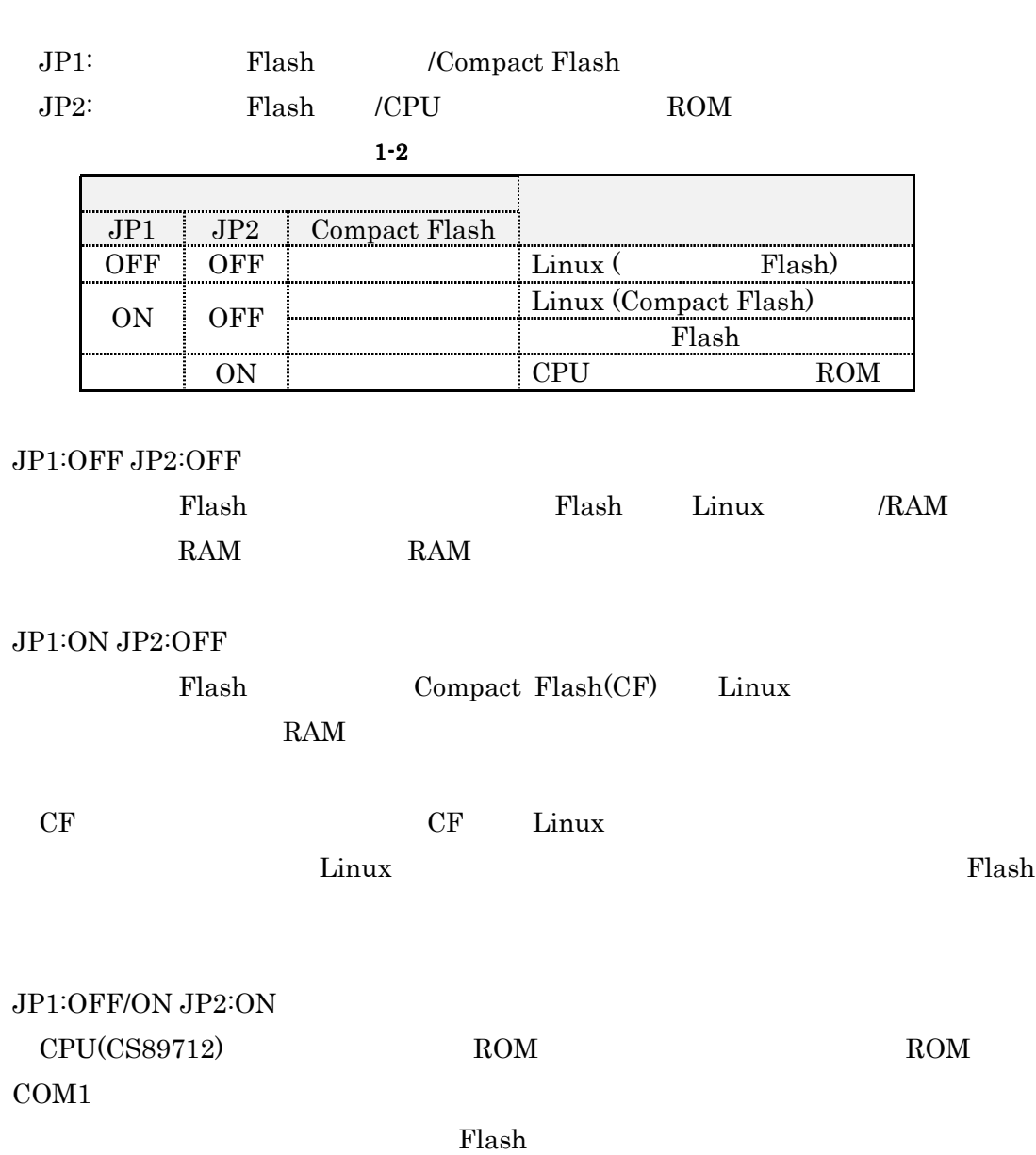

# **1.3** テストモード

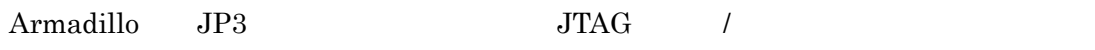

**JP3:**  $(\text{JTAG} \t/ )$ 

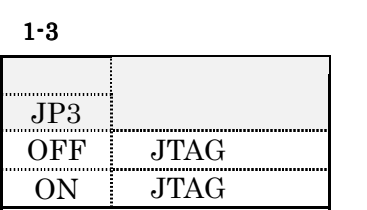

#### $JP3:OFF$

 $JTAG$ 

#### $JP3:ON$

 $JTAG$ 

# **1.4** オンボード **Flash** からの **Armadillo** の起動

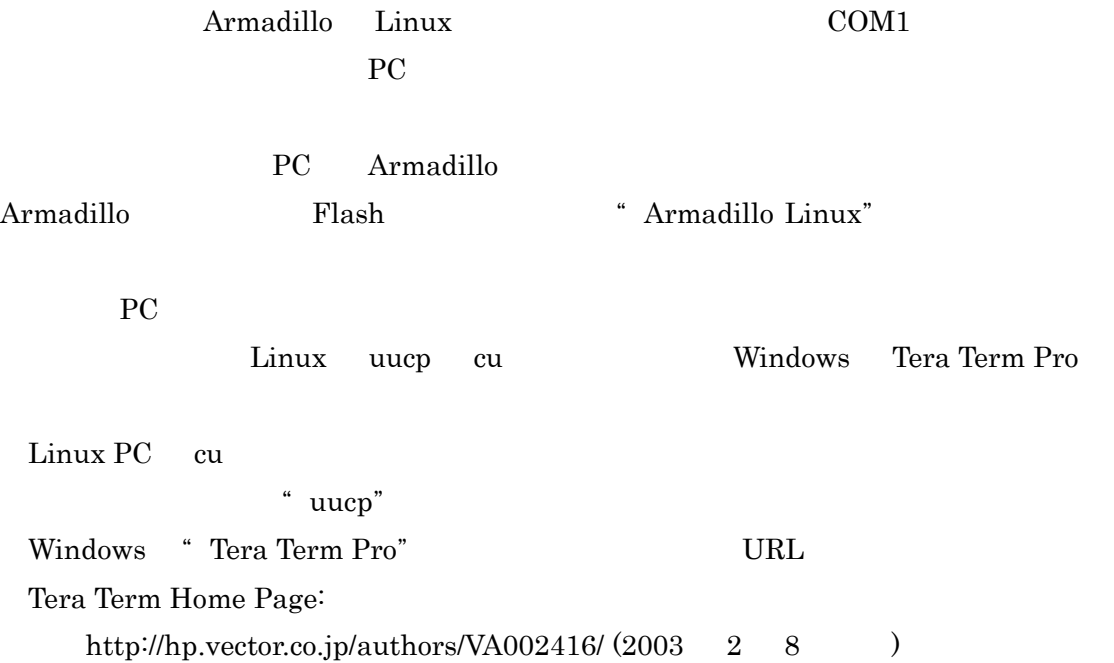

### 1.4.1 Armadillo の起動

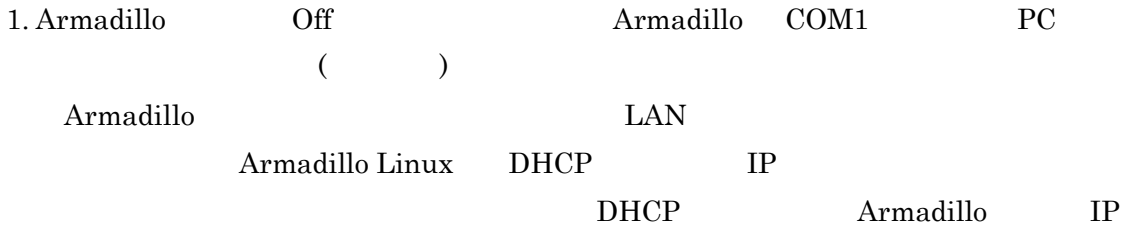

#### **2. JP1:OFF JP2:OFF**

**3. PC**  $\overline{C}$ 転送レート **: 115200 bps**  データ長 **: 8 bit**  パリティ **:** なし ストップビット **: 1 bit**  フロー制御 **:** なし **cu** の場合  $[pc]$  # cu -l  $[$   $]$  -s 115200 **cu**  $\sim$  ( / ) **Tera Term Pro Tera Term Pro** Serial Setup **Serial** port... **4. Armadillo** On **Armadillo Off Armadillo Armadillo 5. DHCP**  $\qquad \qquad \text{Ctrl} + \text{C}$  ( Armadillo **DHCP IP** <u>Ctrl+C</u> CONSERVERS EXAMPLE SAND CONSERVERS FOR A GRAND SCRIPT OF SAND SCRIPT OF SAND SCRIPT OF SAND SCRIPT OF SAND <u>and DHCP</u> **1** 1 Armadillo **Armadillo** Starting DHCP for interface eth0:  $\operatorname{Ctrl}$  **C C DHCP DHCP** Starting DHCP for interface eth0: DHCP done (  $DHCP$ の応答時間によります**)**

**6.** " armadillo login:"

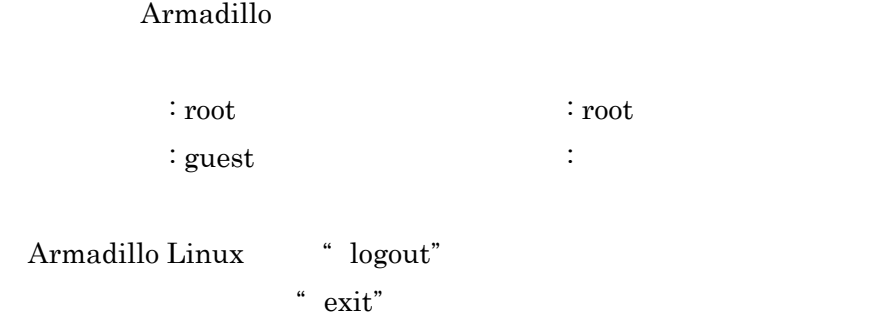

### 1.4.2 DHCP によるネットワーク接続

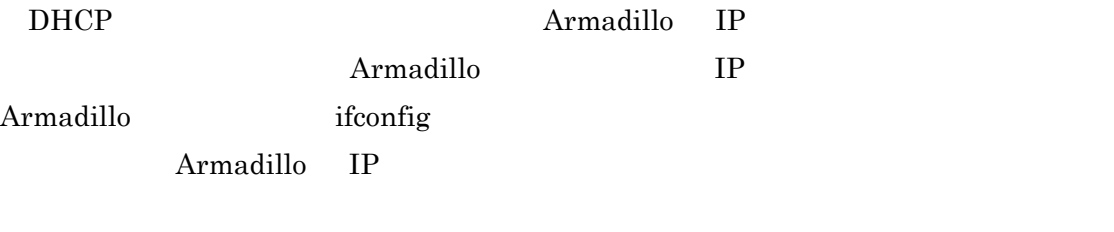

[armadillo]# ifconfig eth0 eth0 Link encap: Ethernet HWaddr xx: xx: xx: xx: xx: xx inet addr:<u>xxx.xxx.xxx.xxx</u> Bcast.xxx.xxx.xxx.xxx Musk:xxx.xxx.xxx.xxx.  $($ 

### 1.4.3 固定 IP アドレスによるネットワーク接続

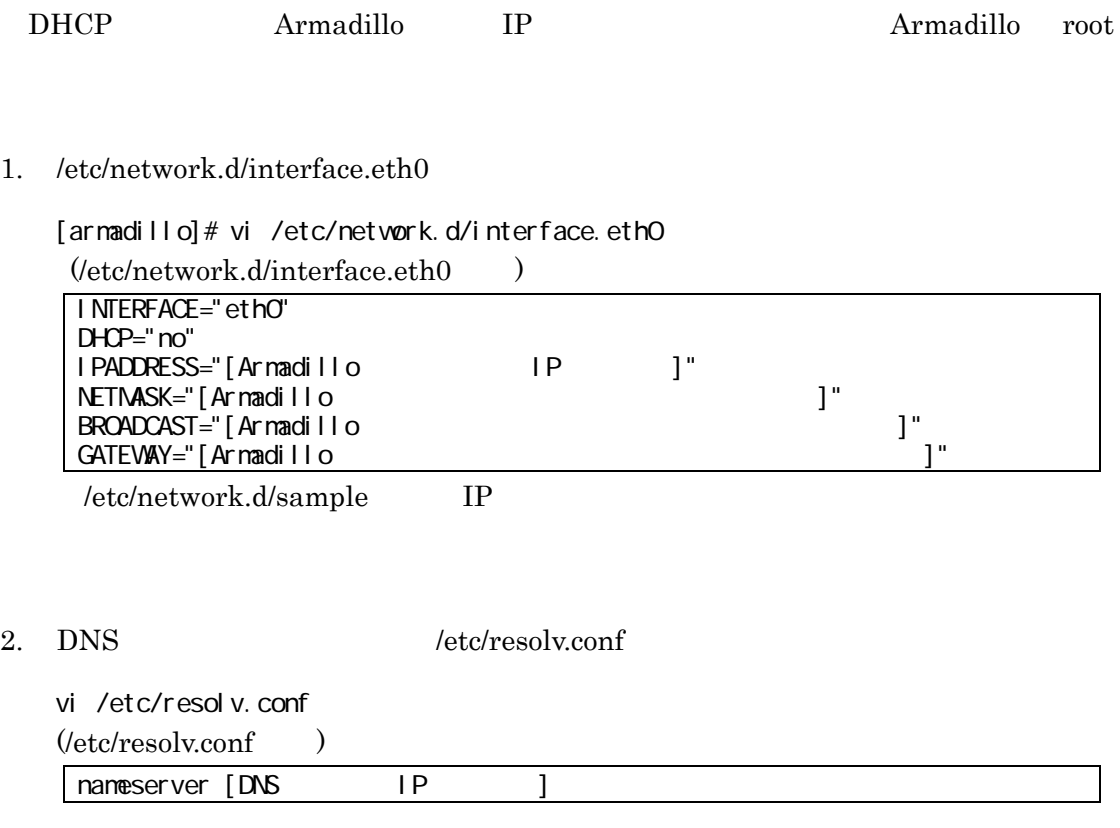

3. /etc/rc.d/rc.start/rc.40.network

[armadillo]# /etc/rc.d/rc.start/rc.40.network

 $RAM$ 

映されません。毎起動時の設定を変更してオンボード **Flash** に保存したい場合は、"**2.8**

**RAM**  $\blacksquare$ 

## **1.5 telnet** による **Armadillo** へのログイン

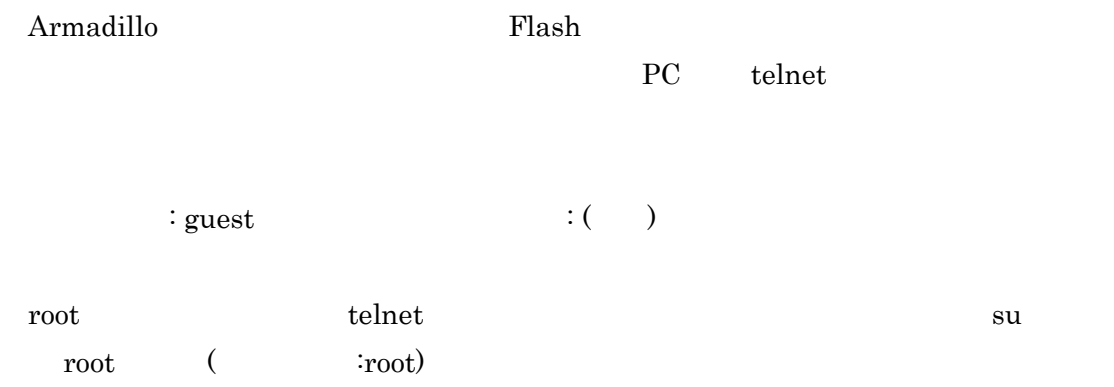

# **1.6 ftp** による **Armadillo** へのログイン

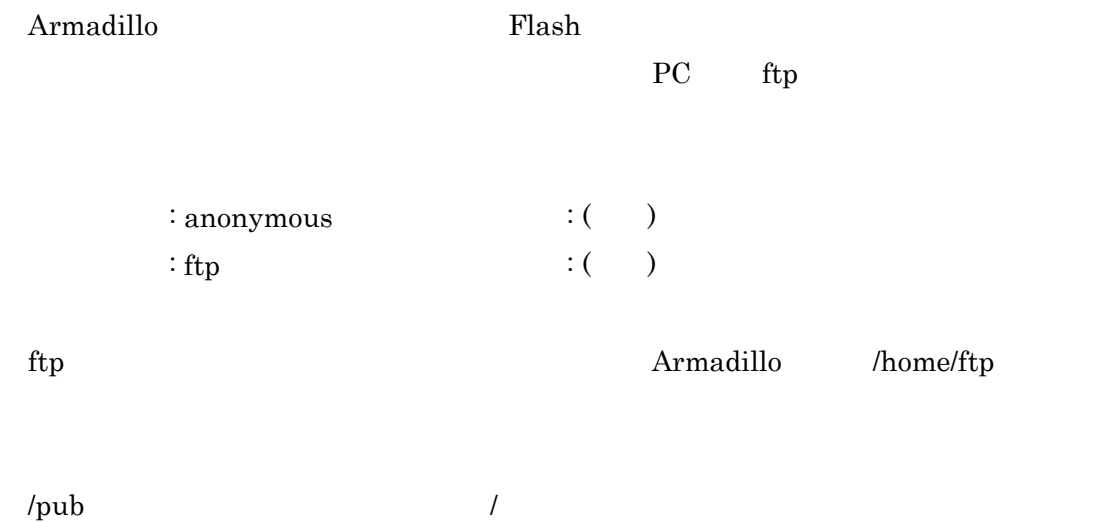

# 1.7 WEB ブラウザからの Armadillo の閲覧

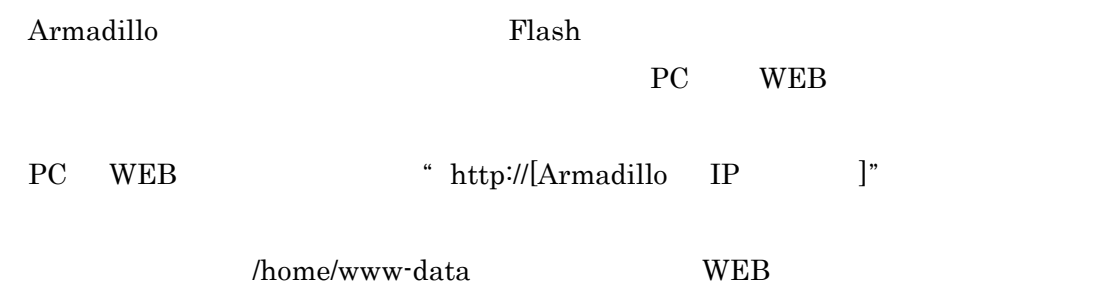

# **1.8 Armadillo** の終了

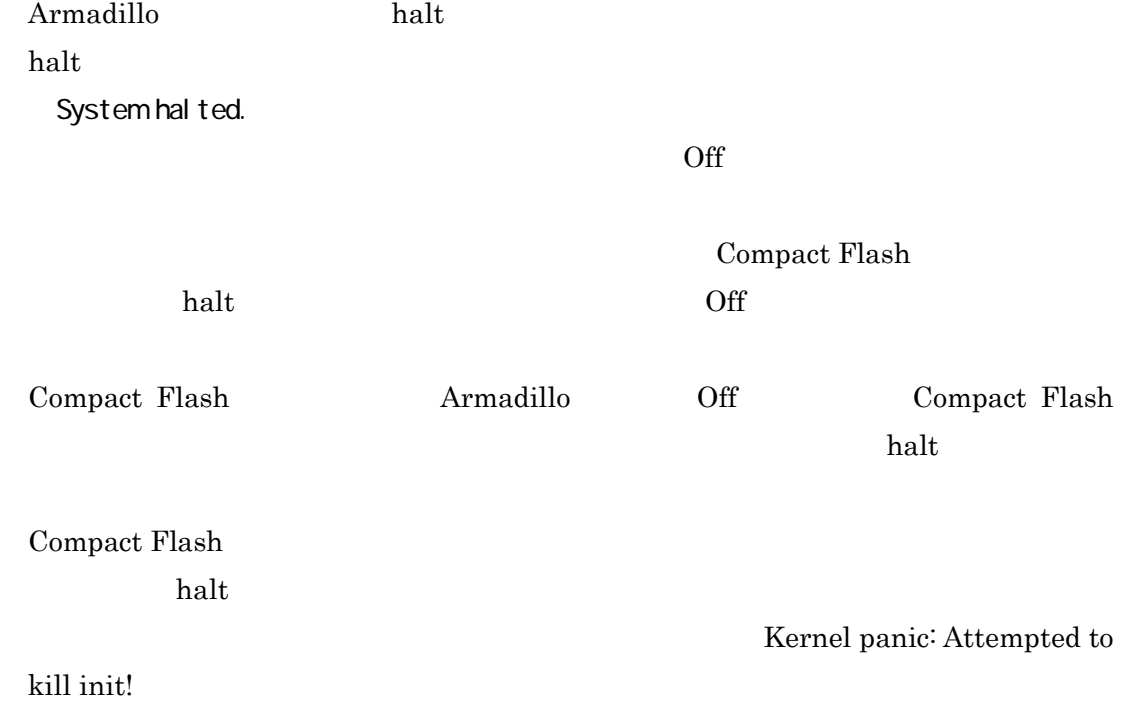

# **2** クロス開発環境

## **2.1** クロス開発環境のインストール

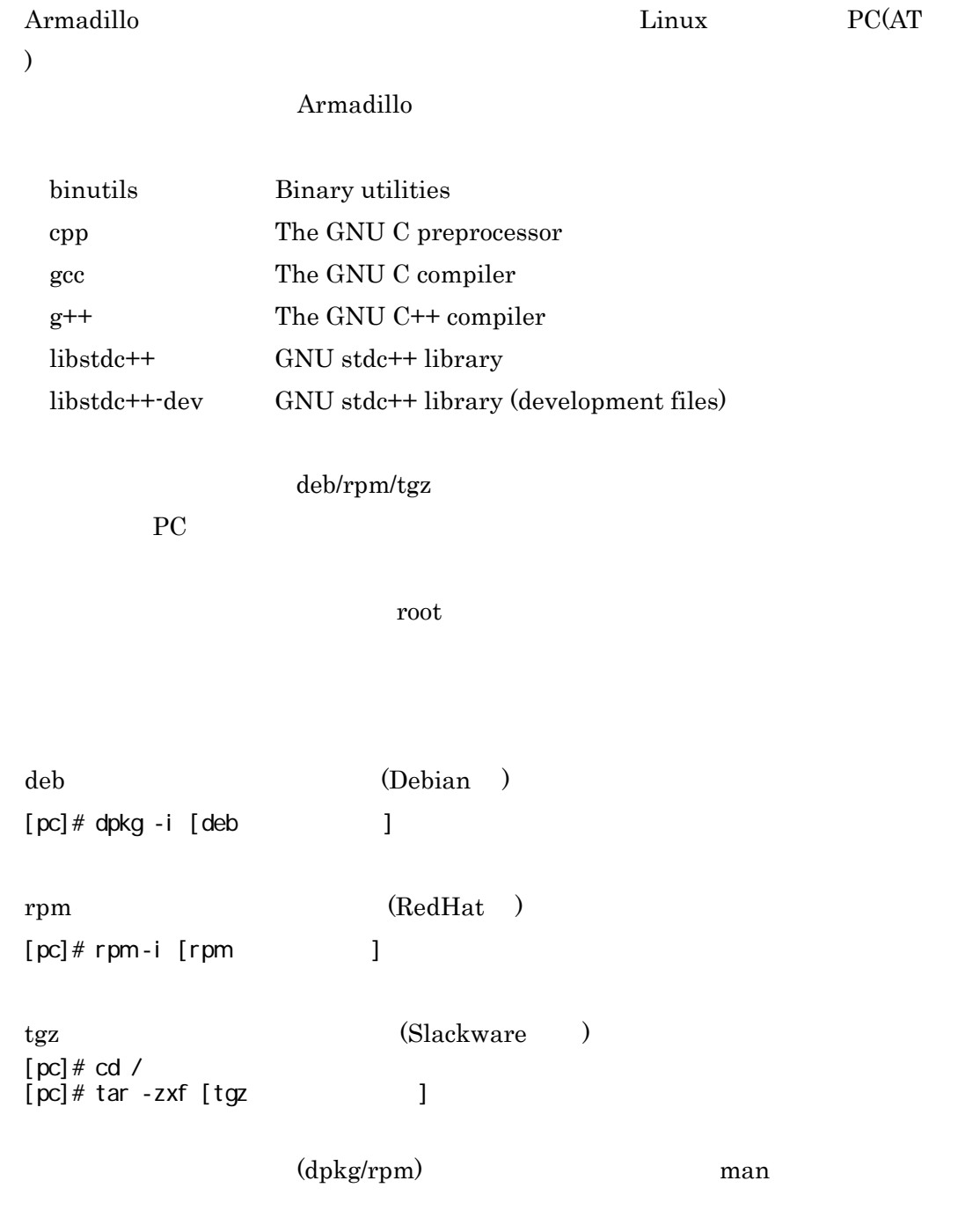

## **2.2** クロス開発環境用ライブラリ群のインストール

 $\bf C$  **C**  $\bf A$ rmadillo

**libc6-arm-cross GNU C Library libc6-dev-arm-cross GNU C Library (Development)** 

deb/rpm/tgz

ス開発を行う **PC** でお使いのディストリビューションに合ったものをインストールしてく

※パッケージインストール方法については、"**2.1** クロス開発環境のインストール"

# **2.3** シリアルダウンローダ**/** オンボード **Flash** ライタのインストール

**Armadillo Linux PC Flash** Armadillo **shoehorn** CPU ROM **hermit Armadillo** Armadillo deb/rpm/tgz

ス開発を行う **PC** でお使いのディストリビューションに合ったものをインストールしてく

 $"2.1"$ 

## **2.4** クロス開発環境での開発

#### **PC** ARM-Linux

**ARM-Linux** make

#### ARM-Linux

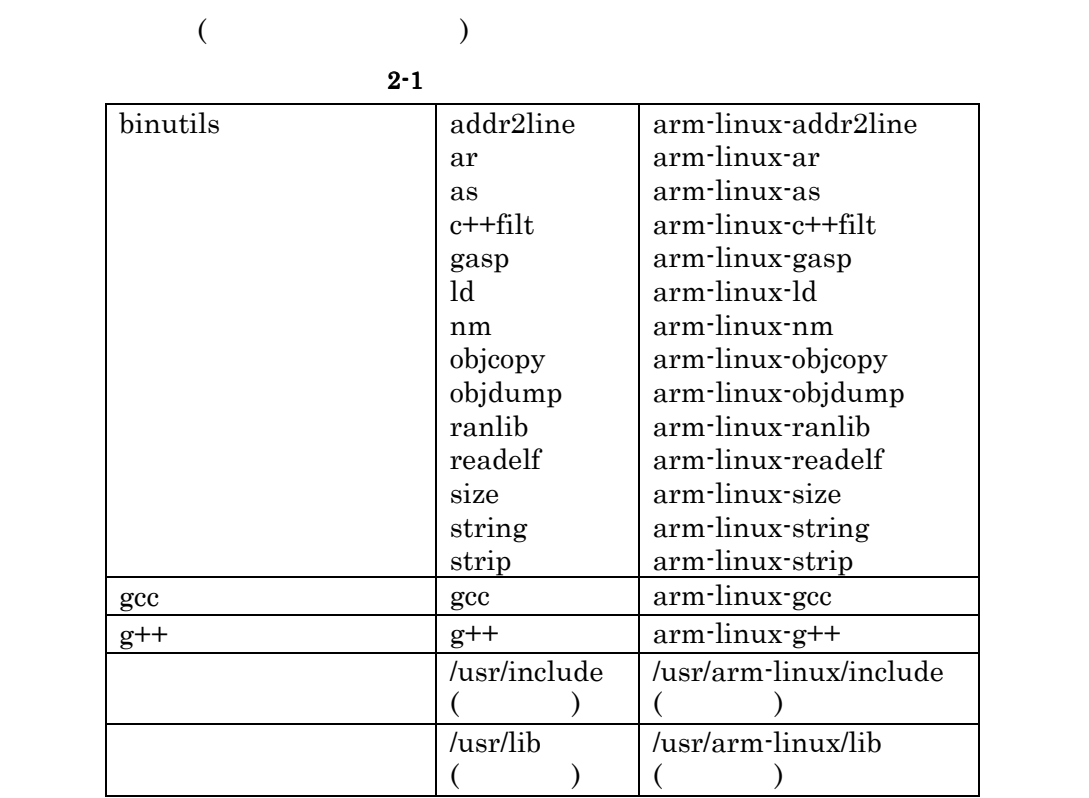

C sample1.c sample1.c

**(**ネイティブ環境用**)** 

gcc sample1.c -o sample1

gcc -I/usr/include – L/usr/lib sample1.c -o sample1

**(ARM-Linux )** 

arm-linux-gcc -l/usr/arm-linux/include -L/usr/arm-linux/lib sample1.c -o sample1

# **2.5** カーネルイメージの作成 カーネルイメージの作成

Armadillo

をクロス開発環境をインストールした **PC** 上でコンパイルし、カーネルイメージを作成す

#### ※クロス開発環境のインストールは、"**2.1** クロス開発環境のインストール"を参照し

**1. make make** 

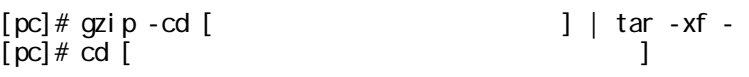

**2.** コンフィグ設定を行う。

[pc]# make menuconfig ※設定が完了したら、カーソルキーの左右で**<Exit>**を選択して"**Enter**"キーを押し、 \* Do you wish to save your new kernel configuration?" < Yes

#### **3.** 依存関係記述ファイルを更新する

[pc]# make dep

**4. make Image** 

[pc]# make r

" Image" "Image.gz"

 $\mathcal{P}$ 

Elash **Constanting Constanting 1.10 <b>Flash Flash**  $\sim$  2.10 **Flash** <sup>\*</sup> Compact Flash \* 3.1 Compact Flash Linux

 $\mathbf{make}$ 

[pc]# make clean

# **2.6 Armadillo** オリジナルデバイスドライバ仕様

Armadillo

### 2.6.1 シリアルポート

 **(**ソースファイル**: driver/serial/serial\_clps711x.c)** 

Armadillo **UART1(CON3) UART2(CON4)** 

 $2 - 2$ 

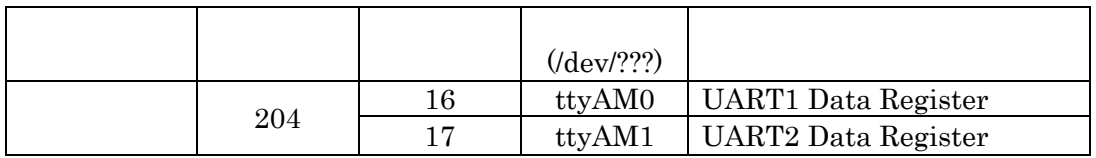

UART1

**Armadillo Linux Debian GNU/Linux UART1** 

### 2.6.2 パラレルポート ( : driver/char/cs89712port.c)

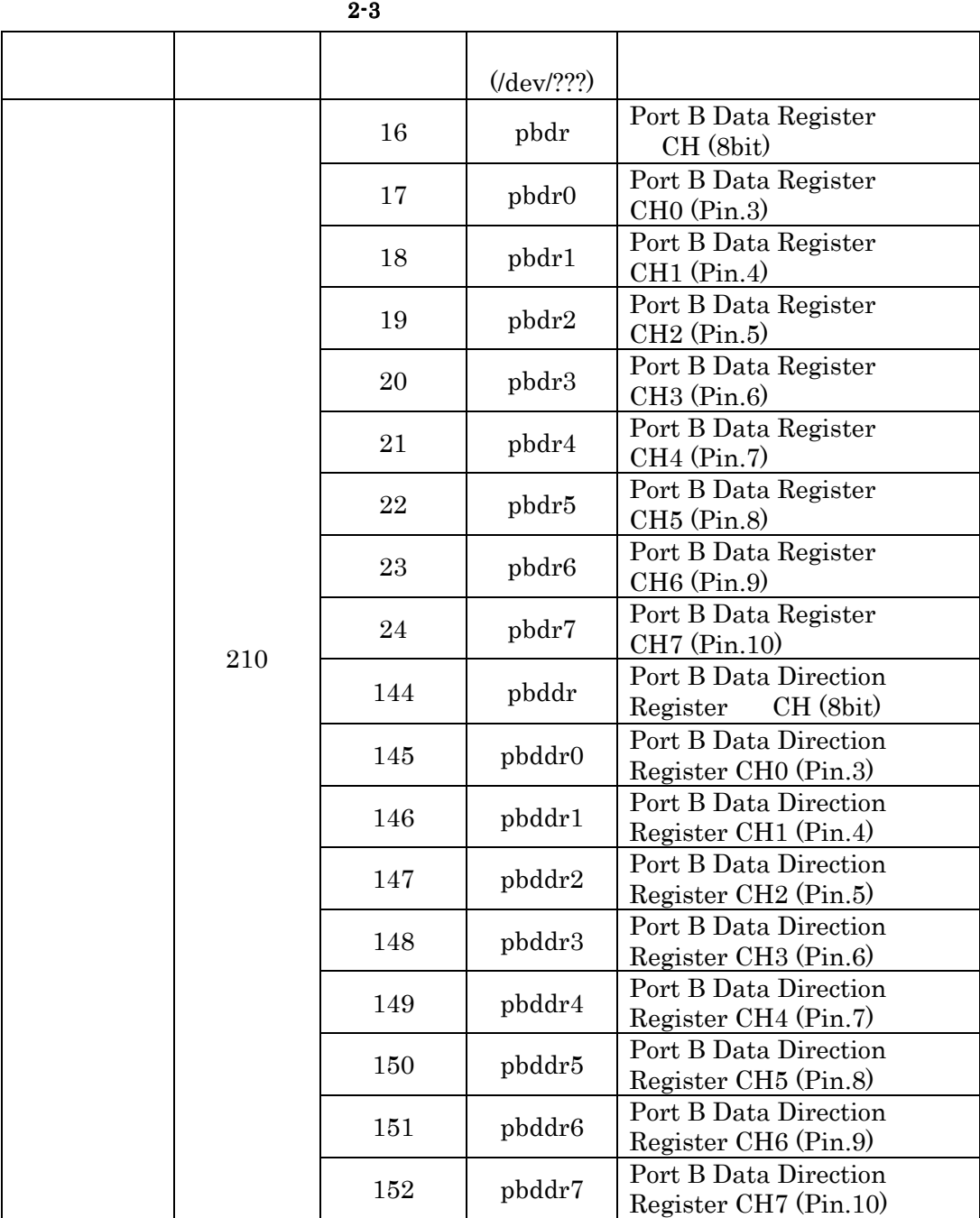

(CON5)

**pbdr/pbddr (** $CH$ ): unsigned char( $8bit) 0x00 0xff$ **pbdr0 7/pbddr0 7** ( **CH**): unsigned char ( 8bit)  $0x00 / 0x01$ 

**-** データ型

```
(0: \sqrt{11})
pbdr
 pbdr0 7/pbddr0 7 CH pbdr/pbddr
CH(8bit) CH0(pbdr0/pbddr0)
CH7(pbdr7/pbddr7) pbdr/pbddr( CH)
(パラレルポート操作のサンプル) 
 #include <fcntl.h> 
 #include <stdio.h> 
 int main (void) 
 { 
         int fd_ddr, fd_dr; 
         unsigned char val; 
        //CH0 Direction
         fd_ddr = open ("/dev/pbddr0", O_WRONLY); 
        if (fd ddr < 0) {
                fprintf (stderr, "Open error.¥n"); 
                return –1; 
         } 
        // CHO
         fd_dr = open ("/dev/pbdr0", O_RDWR); 
         if (fd_dr < 0) { 
                fprintf (stderr, "Open error.¥n"); 
                return –1; 
         } 
         val = 1; 
        write (fd_ddr, &val, sizeof(unsigned char)); //CH0
         val = 1; 
        write (fd_dr, &val, sizeof(unsigned char)); //CH0 High
        val = 0;
        write (fd_ddr, &val, sizeof(unsigned char)); //CH0
         read (fd_dr, &val, sizeof(unsigned char)); //CH0 val
        print f("pbdr0: %d¥n", val); //val close (fd_ddr); 
         close (fd_dr); 
         return 0; 
  }
```
### **2.6.3 A/D コンバータ** ( : driver/ssi/ssi-max149.c)

**A/D**  $(CON2)$ 

**2-4 A/D** 

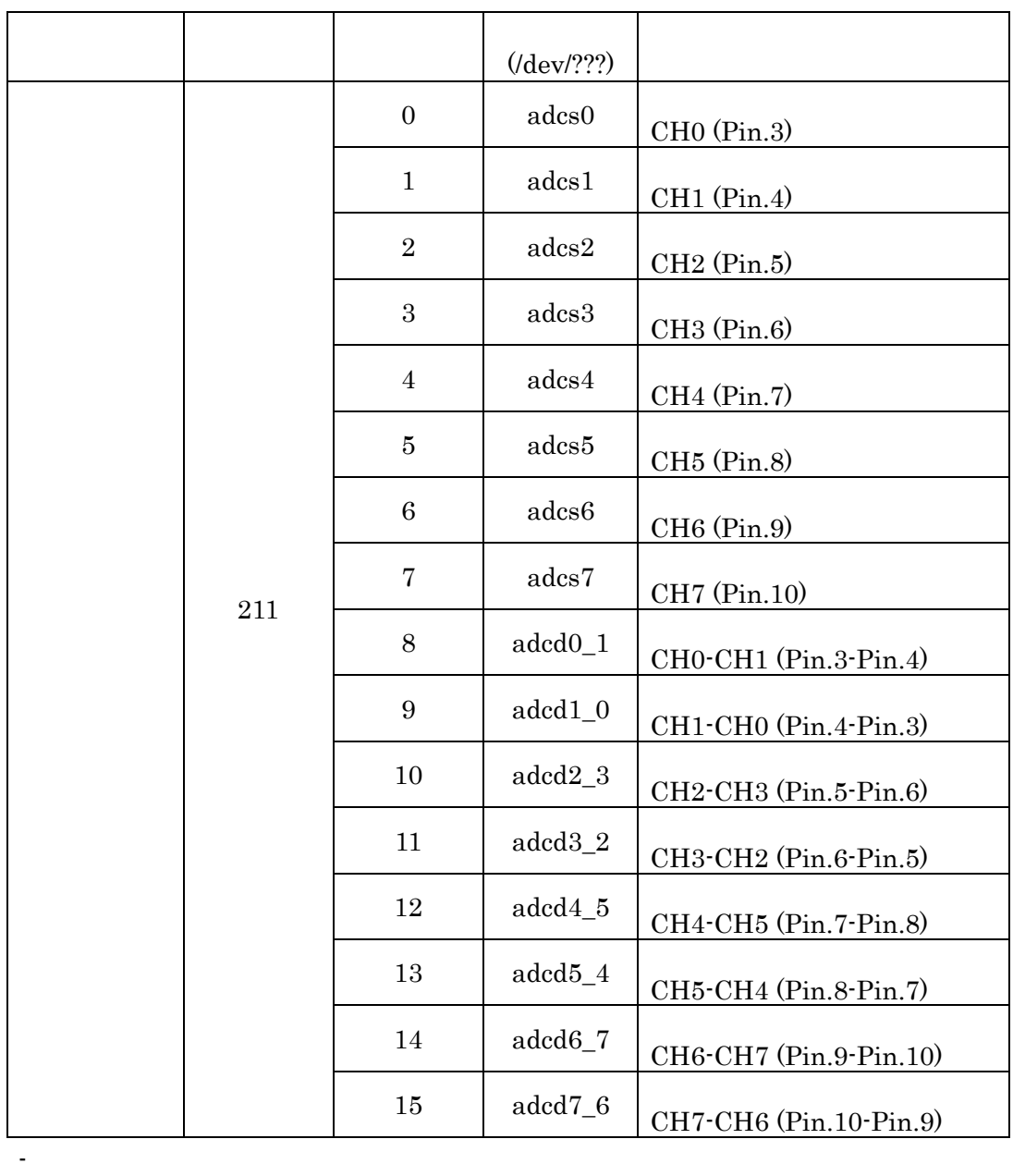

**int** ( 32bit)

 $: 0x$  fffffe00(-1.25v) 0x00000000(0v) 0x000001 ff(+1.25v)  $: 0x00000000(0v)$   $0x000003ff(+2.5v)$ 

0(GND) 3.3v(Vdd)

**MAX149** 

**-** モードコントロール

```
: ioctl<br>
MAX149 IOCTL BIP(=0)
                   \therefore ioctl MAX149 IOCTL UNI(=1)
  adcs0 7 CH (adcd0_1 _ 8_7        CH
きます(差動モード)
       ioctl MAX149_IOCTL_BIP(=0)
       (-1.25v +1.25v/ MAX149_IOCTL_UNI(=1)
             (0v +2.5v)(A/D コンバータ操作のサンプル) 
  #include <fcntl.h> 
 #include <stdio.h> 
  \frac{1}{2} ssi-max149.h
 #include "kernel/source/linux/include/linux/ssi-max149.h" 
  int main (void) 
  { 
          int fd_s0, fd_d0_1; 
          int val; 
         //CH0
          fd_s0 = open ("/dev/adcs0", O_RDONLY); 
         if (fd s0 < 0) {
                  fprintf (stderr, "Open error.¥n"); 
                  return –1; 
          } 
          //CH0-CH1 の差分を読み込み専用でオープン
          fd_d0_1 = open ("/dev/adcd0_1", O_RDONLY); 
         if (fd_d0_1 < 0) {
                  fprintf (stderr, "Open error.¥n"); 
                  return –1; 
          } 
         ioctl (fd_s0, MAX149_IOCTL_UNI); //
         read (fd_s0, &val, sizeof(int)); //CH0 val
         printf ("CH0: %lfV\{xn", (double)val * 2.5 / 1023.0); //val V
         ioctl (fd_d0_1, MAX149_IOCTL_UNI); //
         read (fd_d0_1, &val, sizeof(int)); //CH0-1 val
         printf ("CH0-1: %lfV\times", (double)val * 2.5 / 1023.0); //val V
          close (fd_d0_1); 
          close (fd_s0); 
          return 0; 
  }
```
### 2.6.4 リアルタイムクロック

 **(**ソースファイル**: driver/i2c/i2c-s3531a.c)** 

 $(RTC)S-3531A/35380A/35390A$  OS RTC

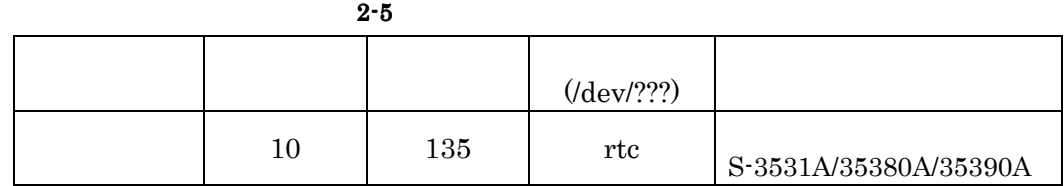

### 2.6.5 CPU オンチップ SRAM/ブート ROM

 **(**ソースファイル**: driver/mtd/maps/mtd-armadillo.c)** 

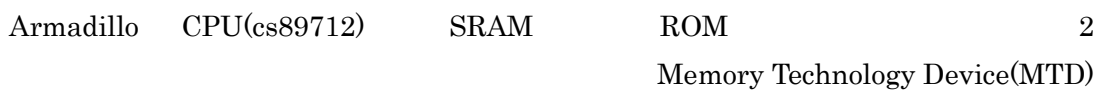

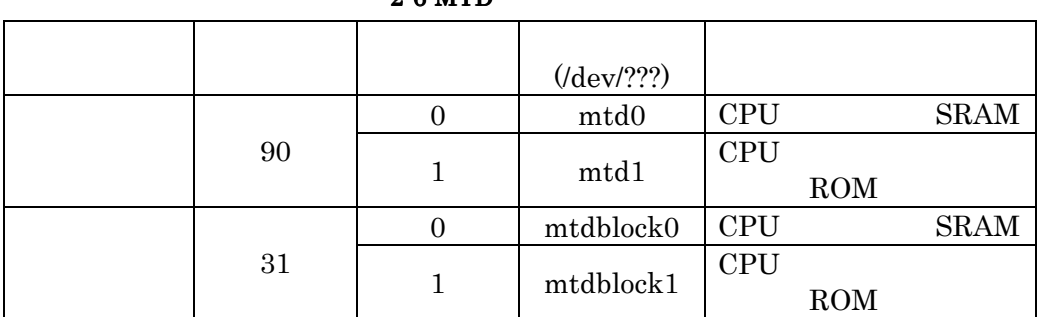

#### **2-6 MTD**

# **2.7** 割り込み**(IRQ)**と **Linux** 上での扱いについて

Armadillo CPU CS89712 CPU

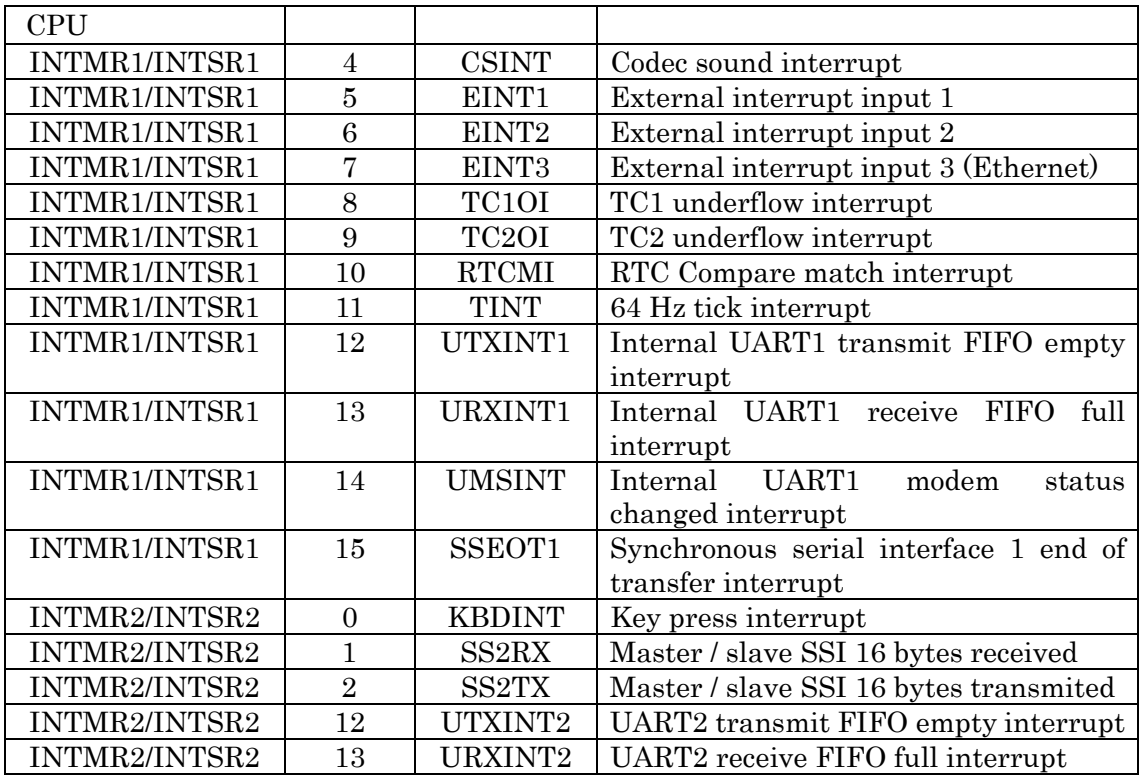

#### **2-7 CPU**

**PC/104 IDE PLD** 

 $CPU$  **EINT1** 

※この点の詳細については、ハードウェアマニュアルの **6.1** 節をご参照ください。

#### **2-8 PC/104 8 PC/104**割り込み一覧

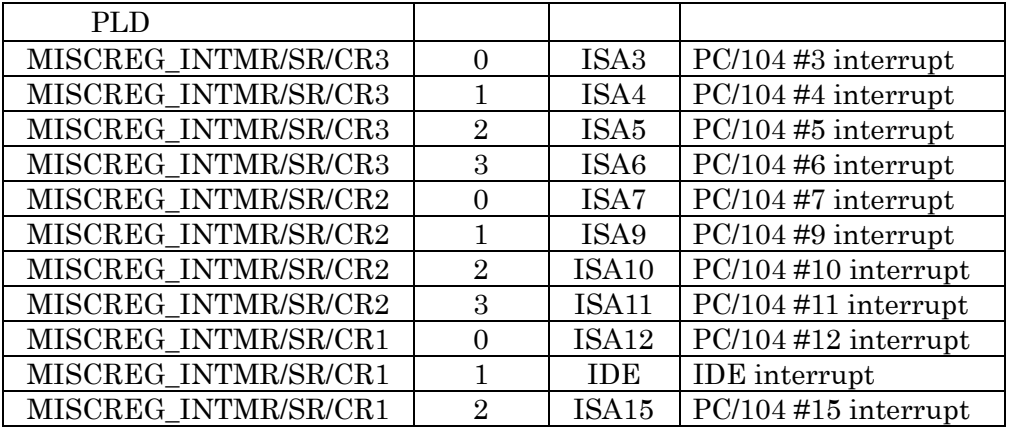

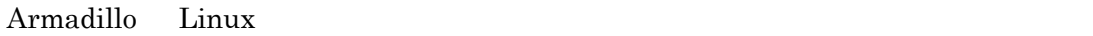

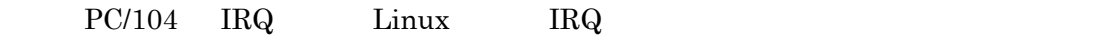

Linux IRQ **include/asm-arm/arch-clps711x/irqs.h** 

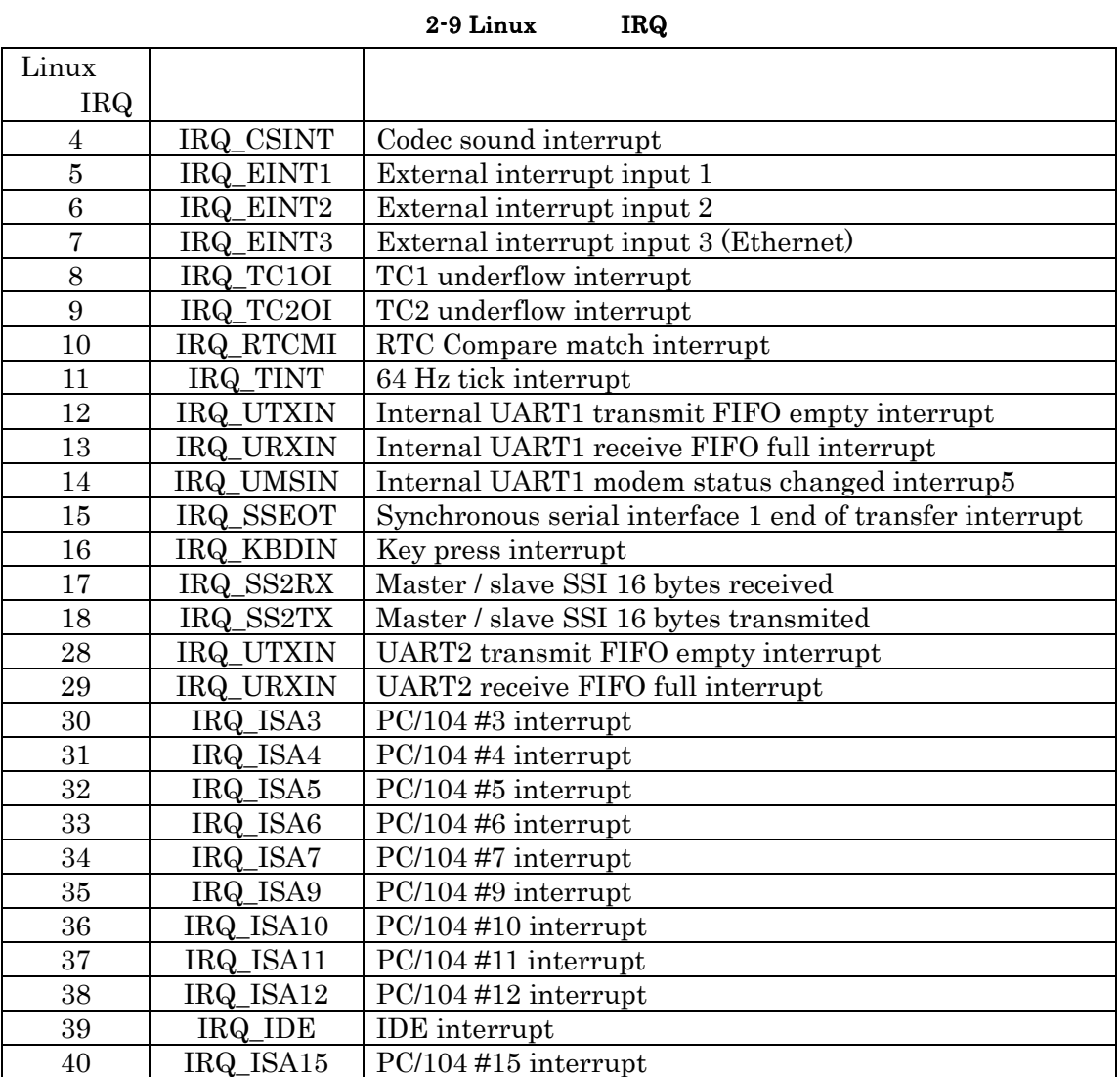

**PC/104 IRQ**  $"include/asm-arm/arch-clps711x/irqs.h"$  **IRQ** 

 $1/1$ **SA IRQ** (to)

**static \_\_inline\_\_ unsigned int convirq\_to\_isa (unsigned int irq);** 

Linux **IRQ**  $PC/104$  **IRQ ) const unsigned int linux\_irq = 3; unsigned int isa\_irq; //(**数値の**)3 ISA\_IRQ3 (=30)**に変換される **isa\_irq = convirq\_to\_isa (linux\_irq);** 

 $1/1$ **SA IRQ** (from)

**static \_\_inline\_\_ unsigned int convirq\_from\_isa (unsigned int irq);** 

- **PC/104 IRQ Linux IRQ** 
	- **) const unsigned int isa\_irq = ISA\_IRQ3; unsigned int linux\_irq; //IRQ\_ISA3(=30) (**数値の**)3** に変換される **linux\_irq = convirq\_from\_isa (isa\_irq);**

# **2.8** デバイスドライバモジュールの作成

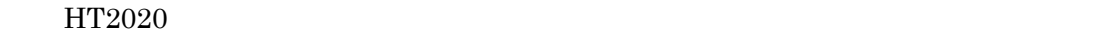

 $\mathbf{m}$ ake

**1.** モジュールソースを解凍する

 $[pc]$  # tar zxf ht 2020.tgz

**2.** カーネルソースのある場所を書き換える

PC Armadillo **nake menuconfig** make dep  $(2.5$   $)$  $[pc]$  # cd ht 2020 [pc]# vi Makefile **Makefile 1 INCLUDEDIR** Armadillo include INCLUDEDIR = ../../../kernel/source/linux/include **(**以下省略**)** 

3. make

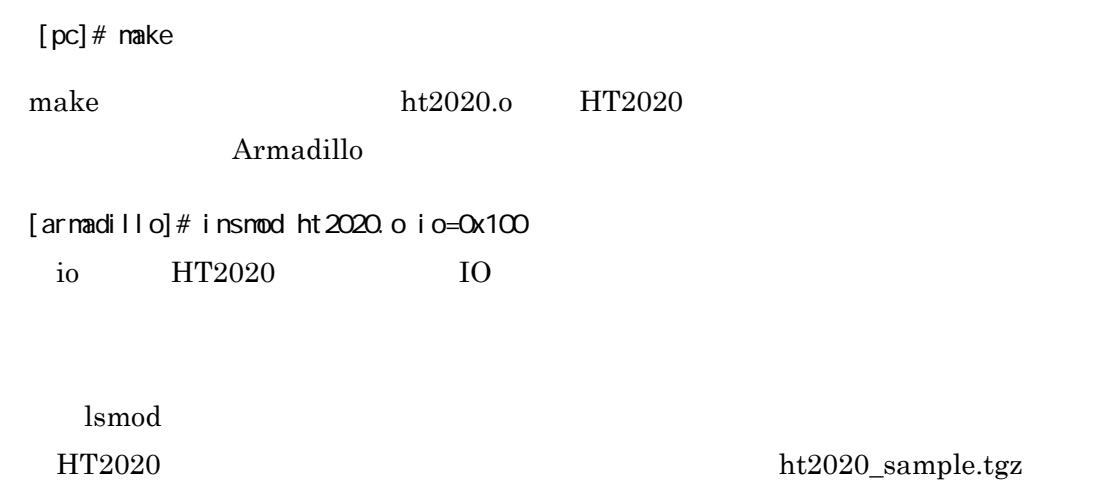

# **2.9** ユーザランド **RAM** ディスクイメージの更新

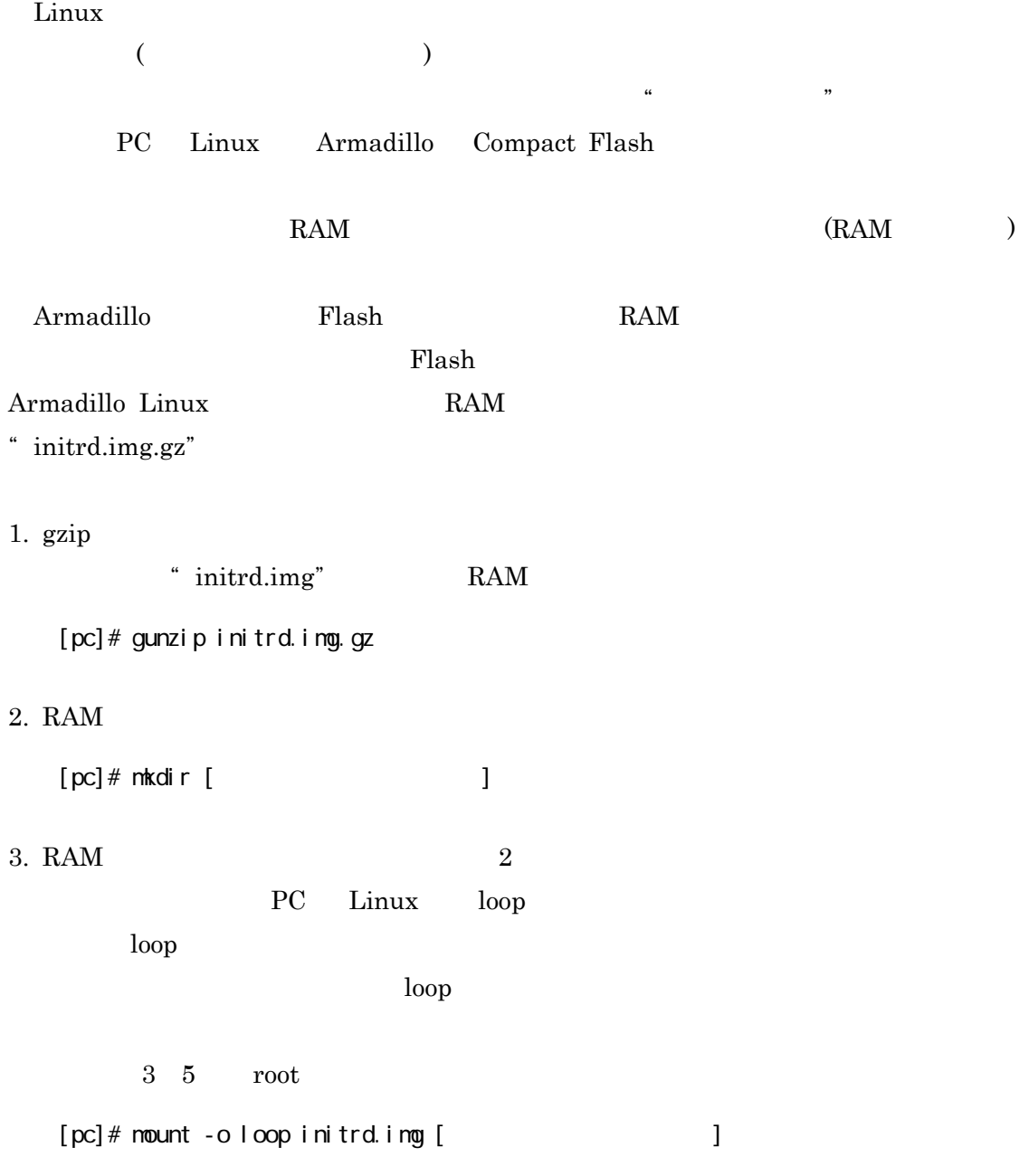

**4. RAM** 

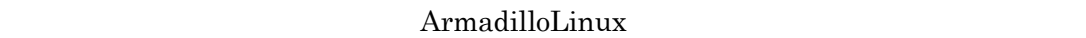

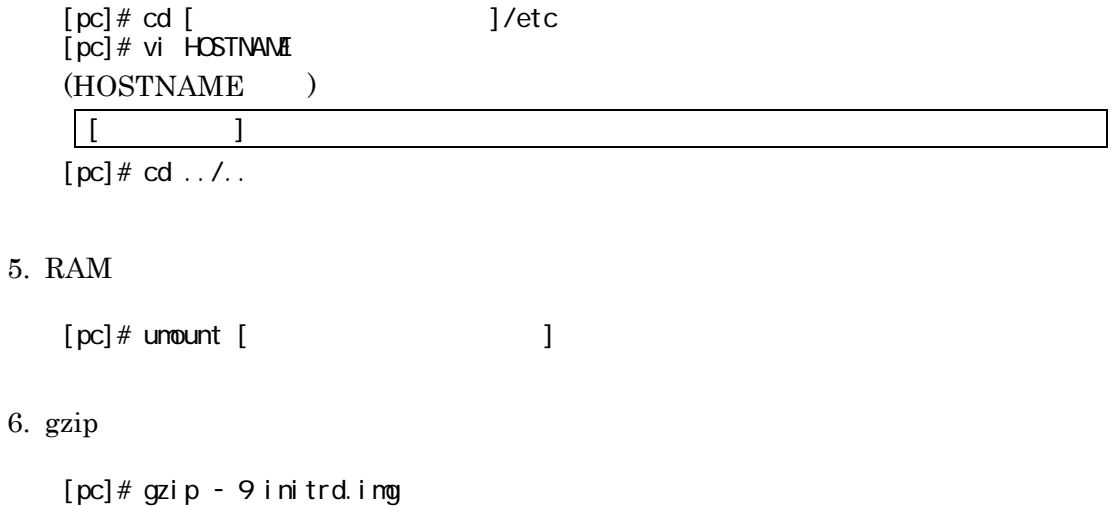

**ЕАМ** " initrd.img.gz"  $Flash$  (1)  $\bullet$  2.11

Flash "

# **2.10** ユーザランド **RAM** ディスクイメージの 新規作成

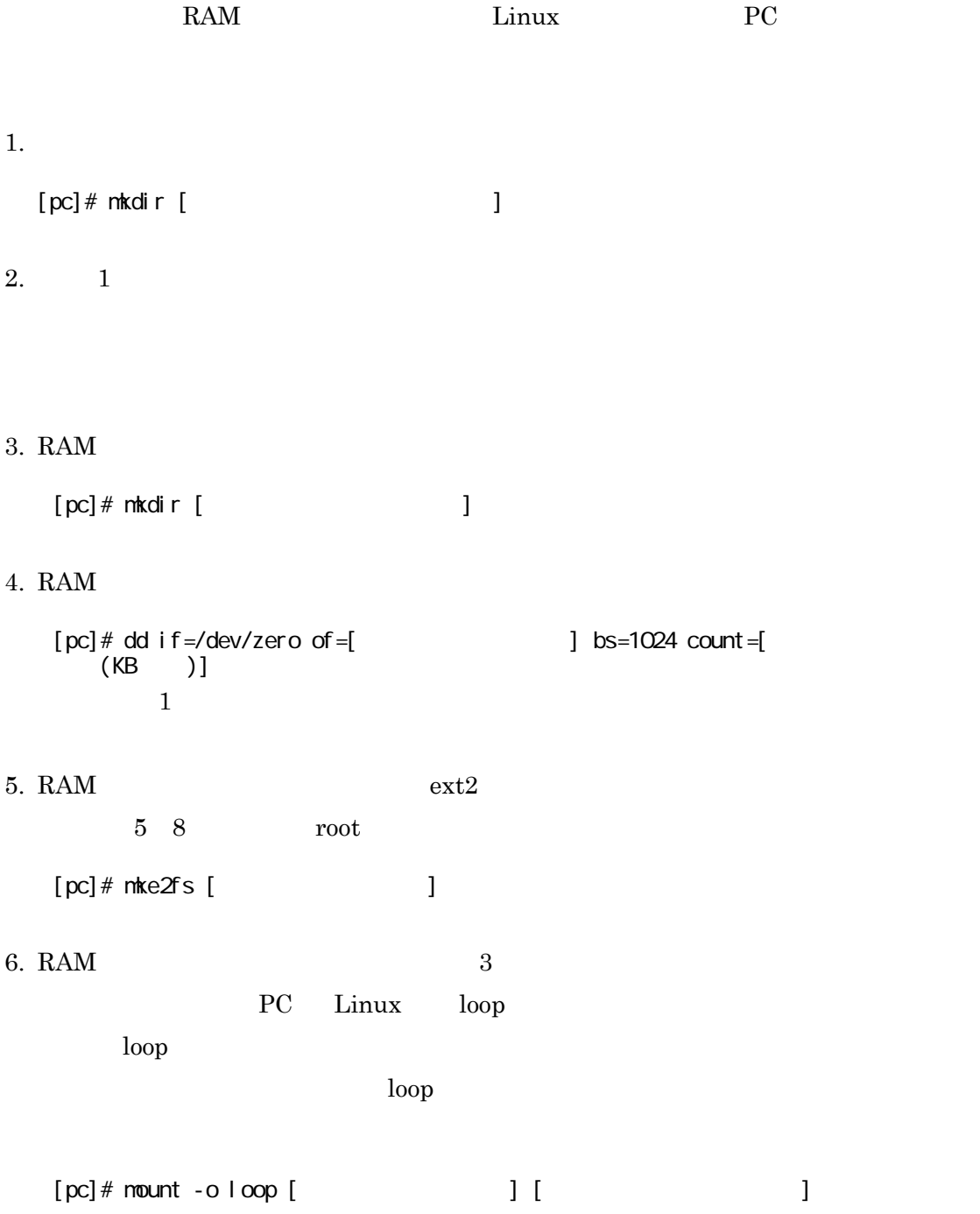

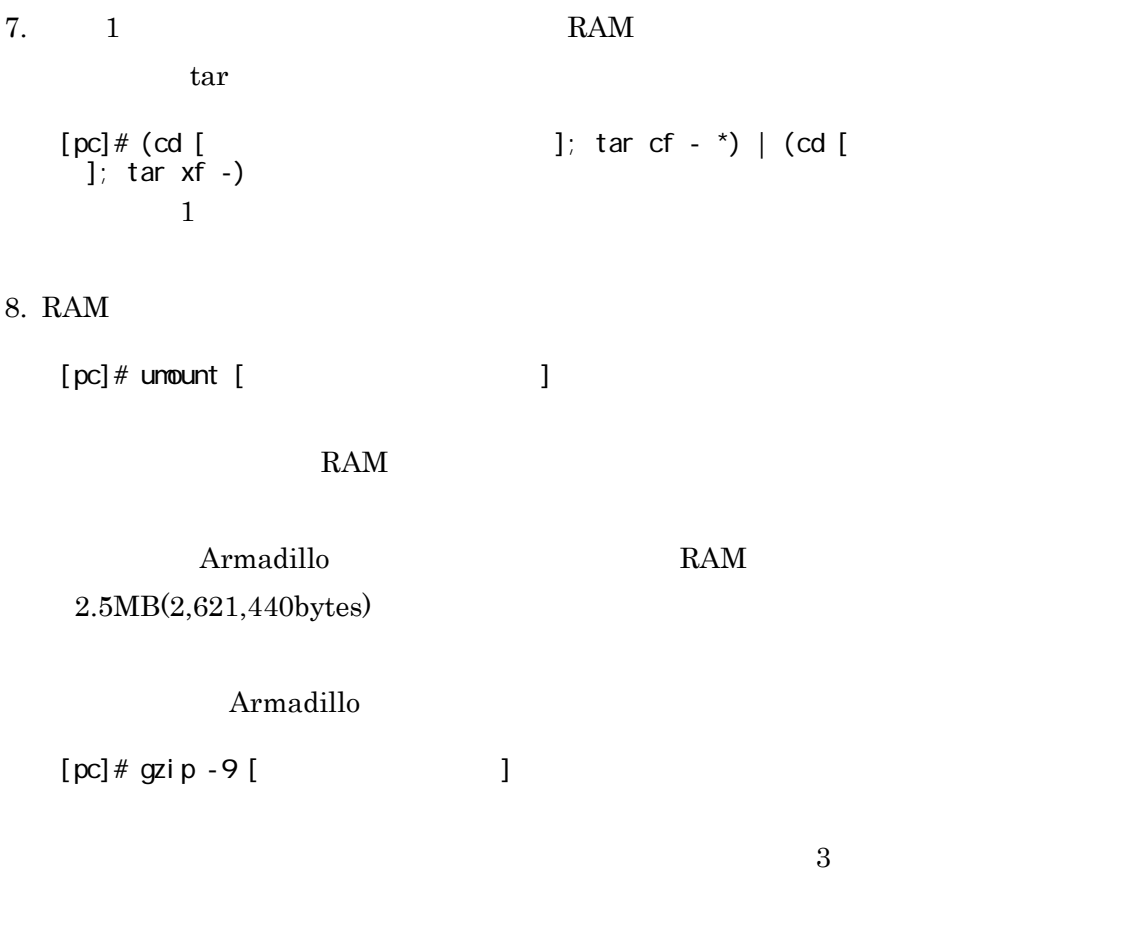

Flash "

**Flash**  $\bullet$  **2.11** 

# **2.11** オンボード **Flash** への書き込み

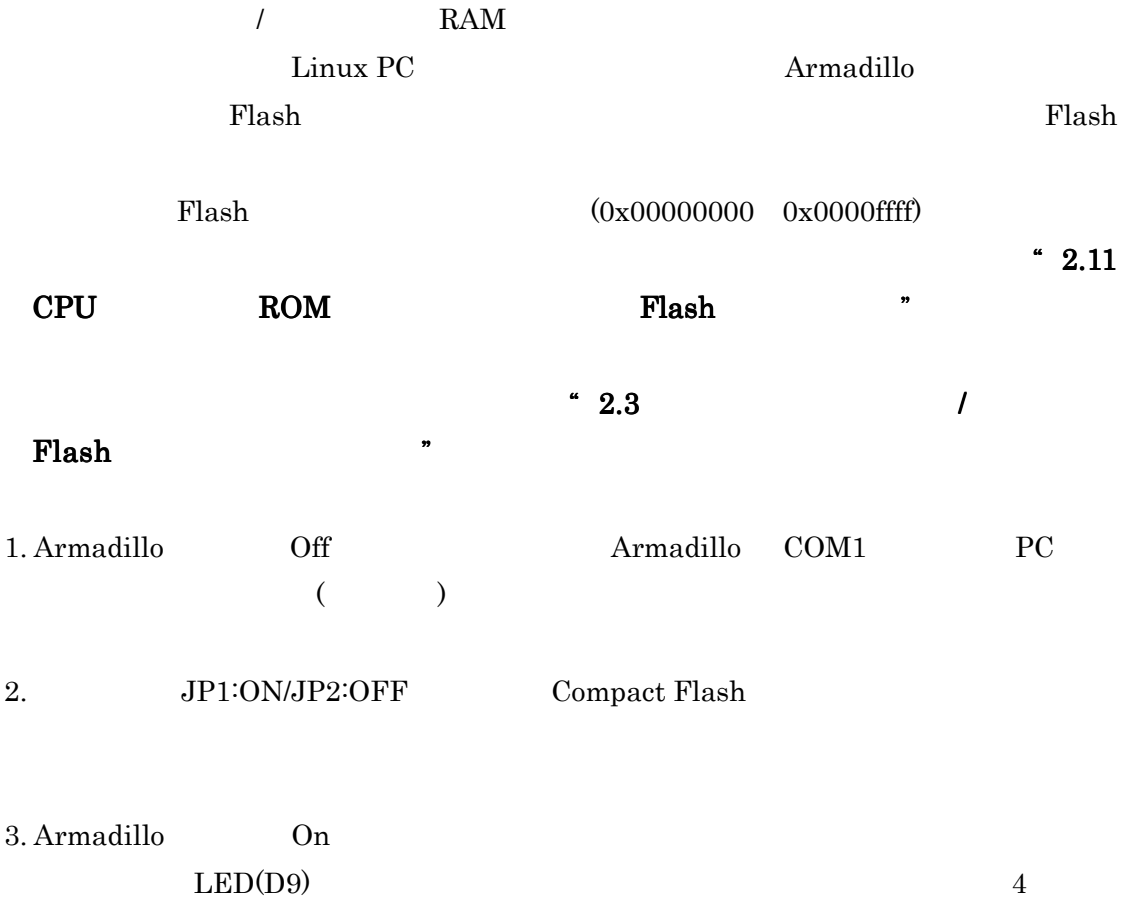

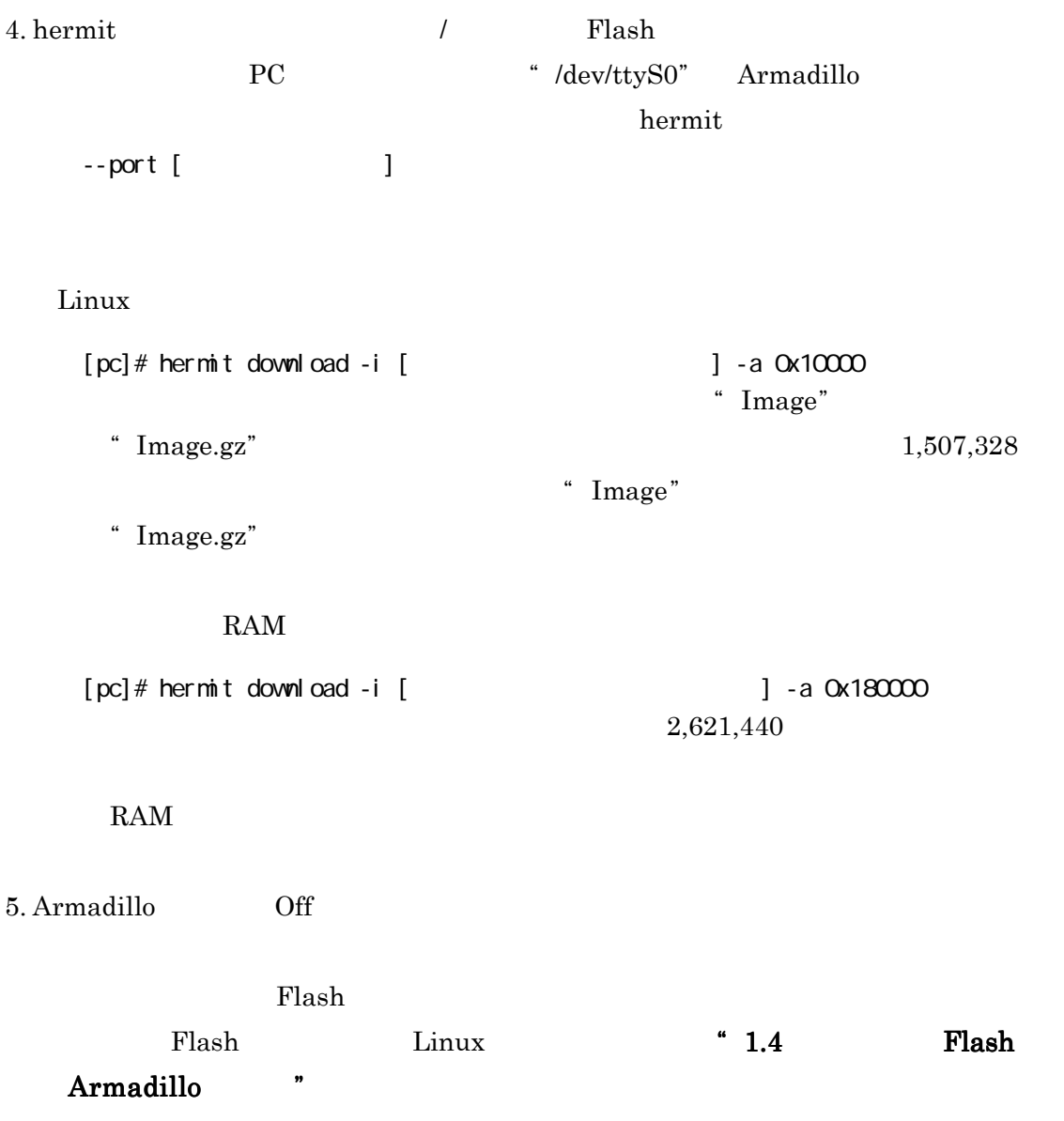

# **2.12 CPU** オンチップ **ROM** 起動による オンボード **Flash** への書き込み

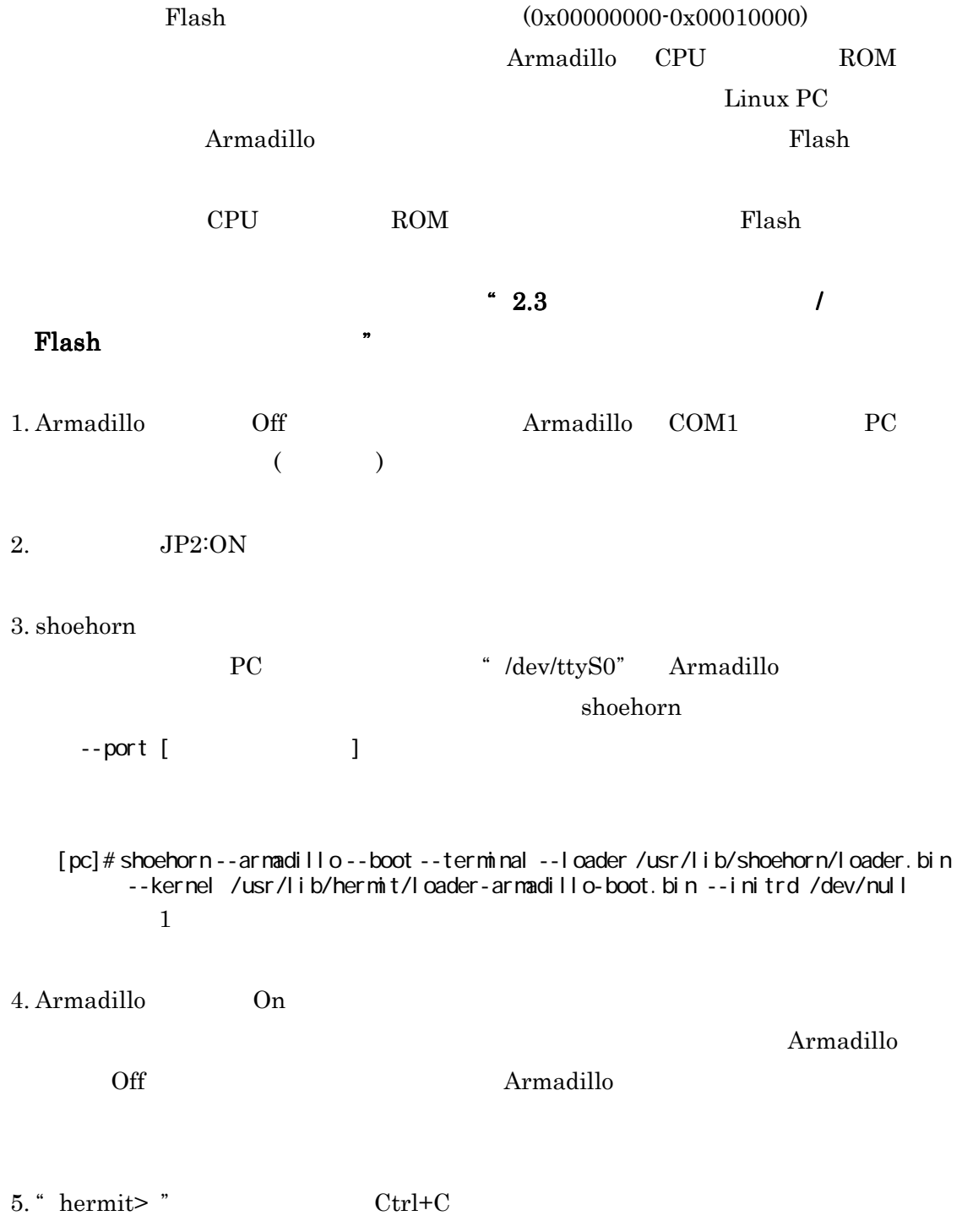

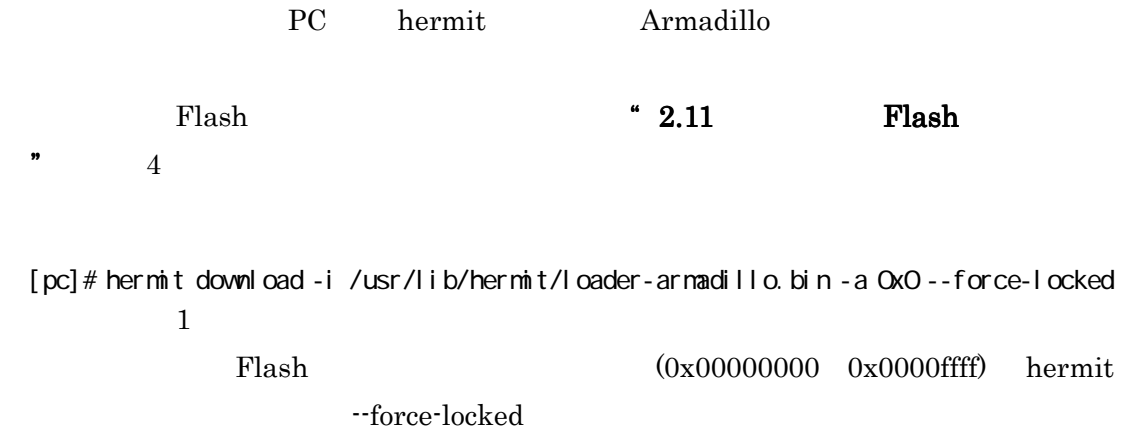

## **2.13 Win32** 版 **Hermit** ホストについて

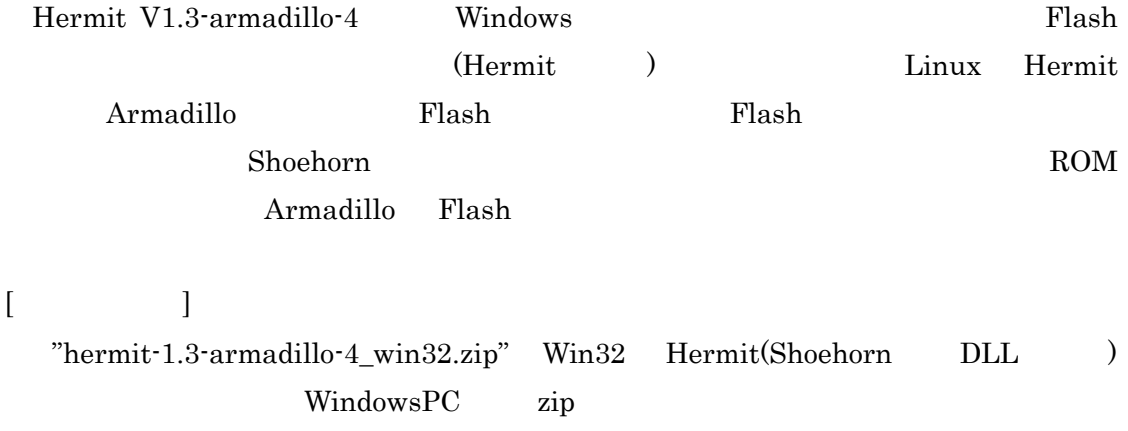

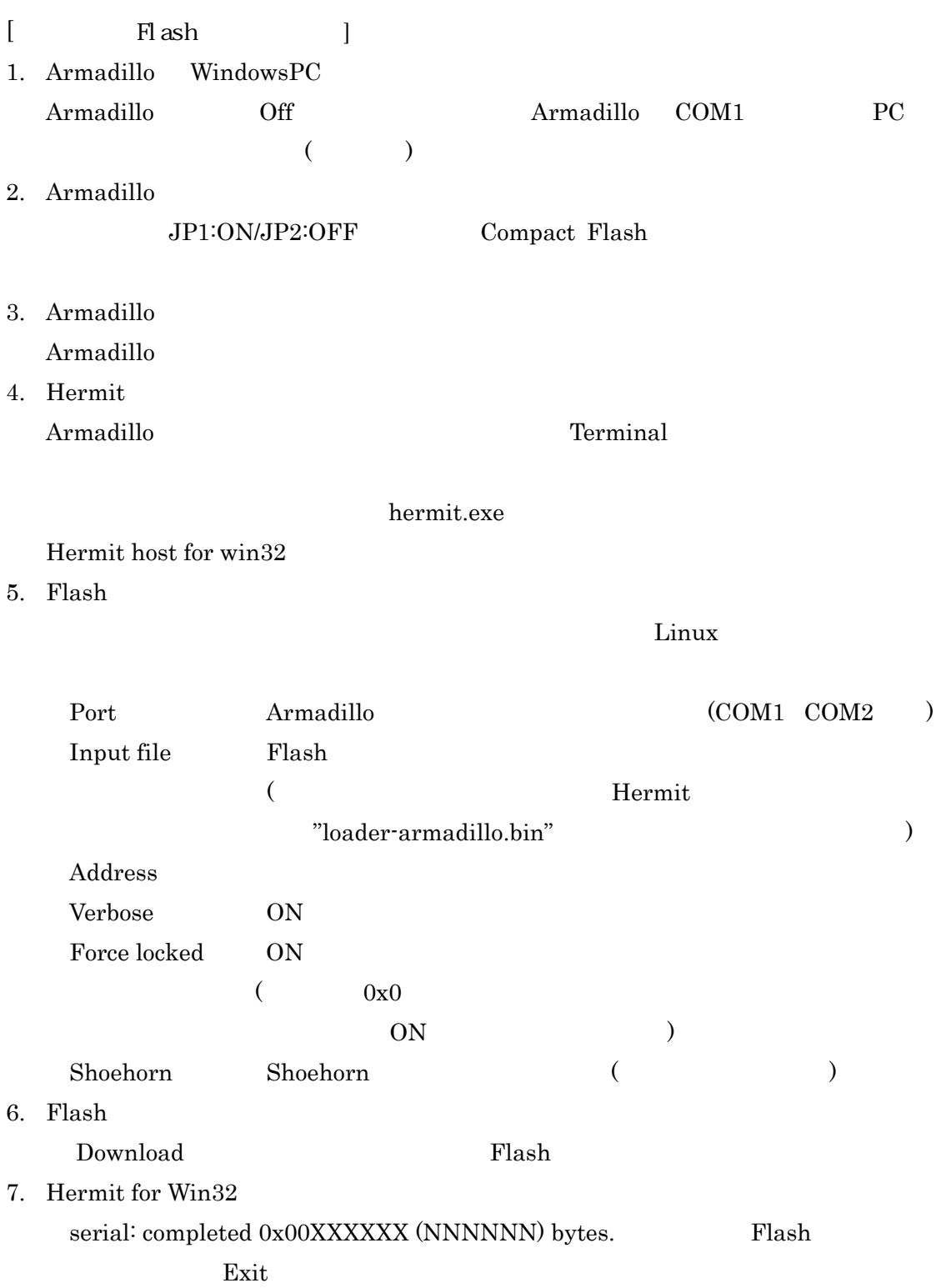

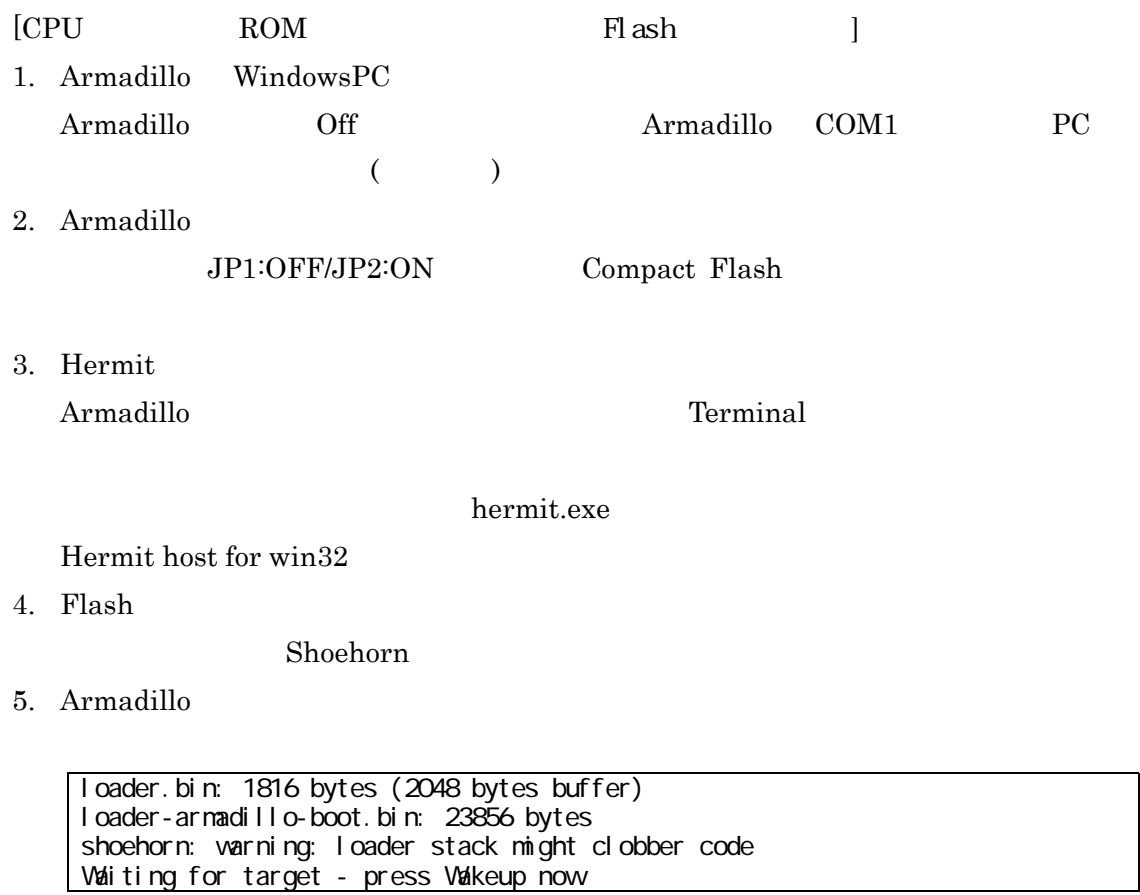

Armadillo

6. Hermit

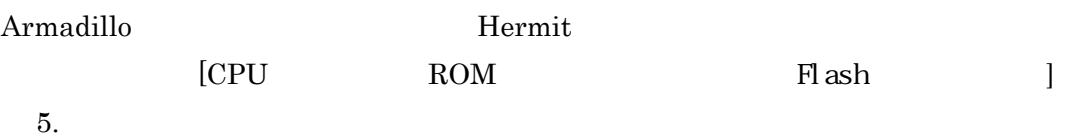

# **2.14** ターミナルとして使用するシリアルポートの 変更について

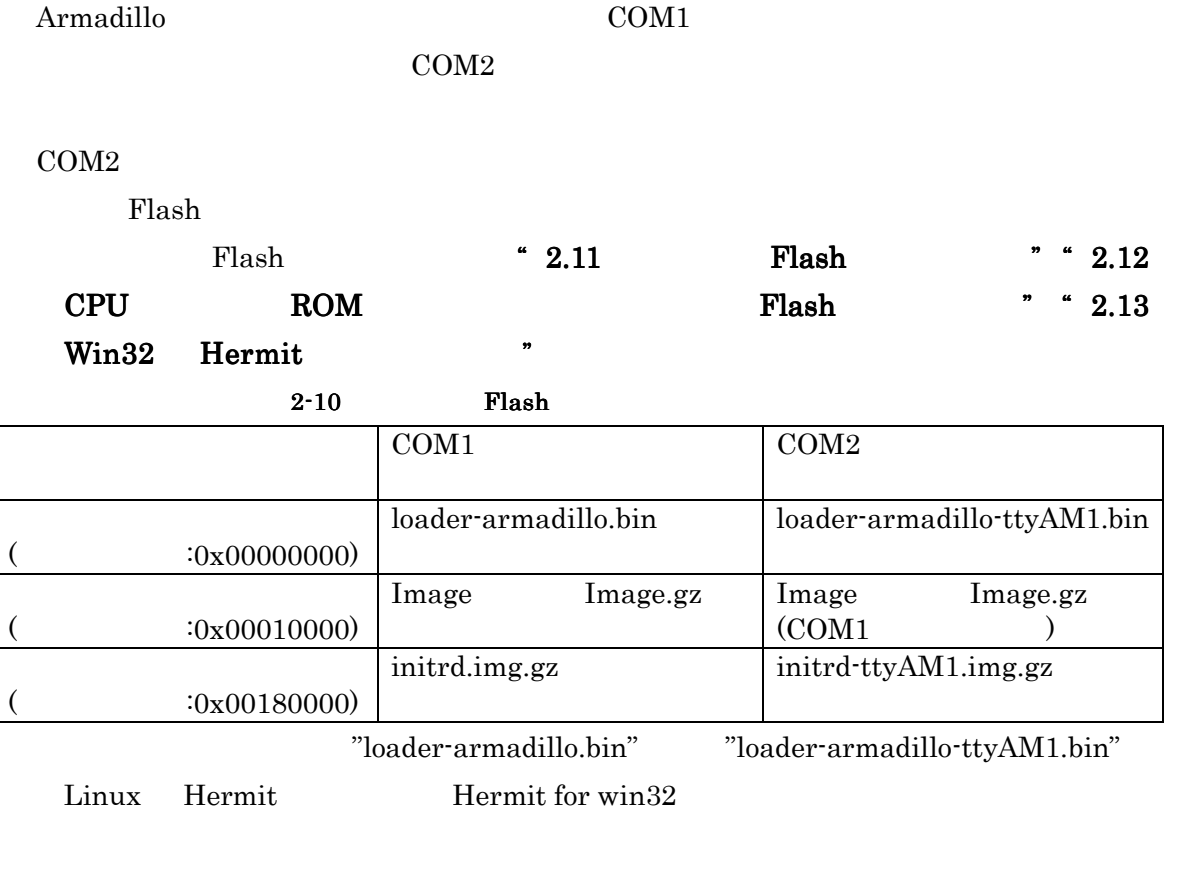

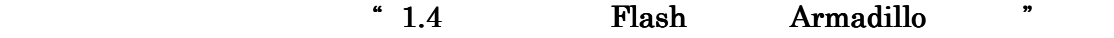

COM1<sup></sup> **COM2** 

# **3 Compact Flash** システム構築

# **3.1 Compact Flash** への **Linux** システムの構築

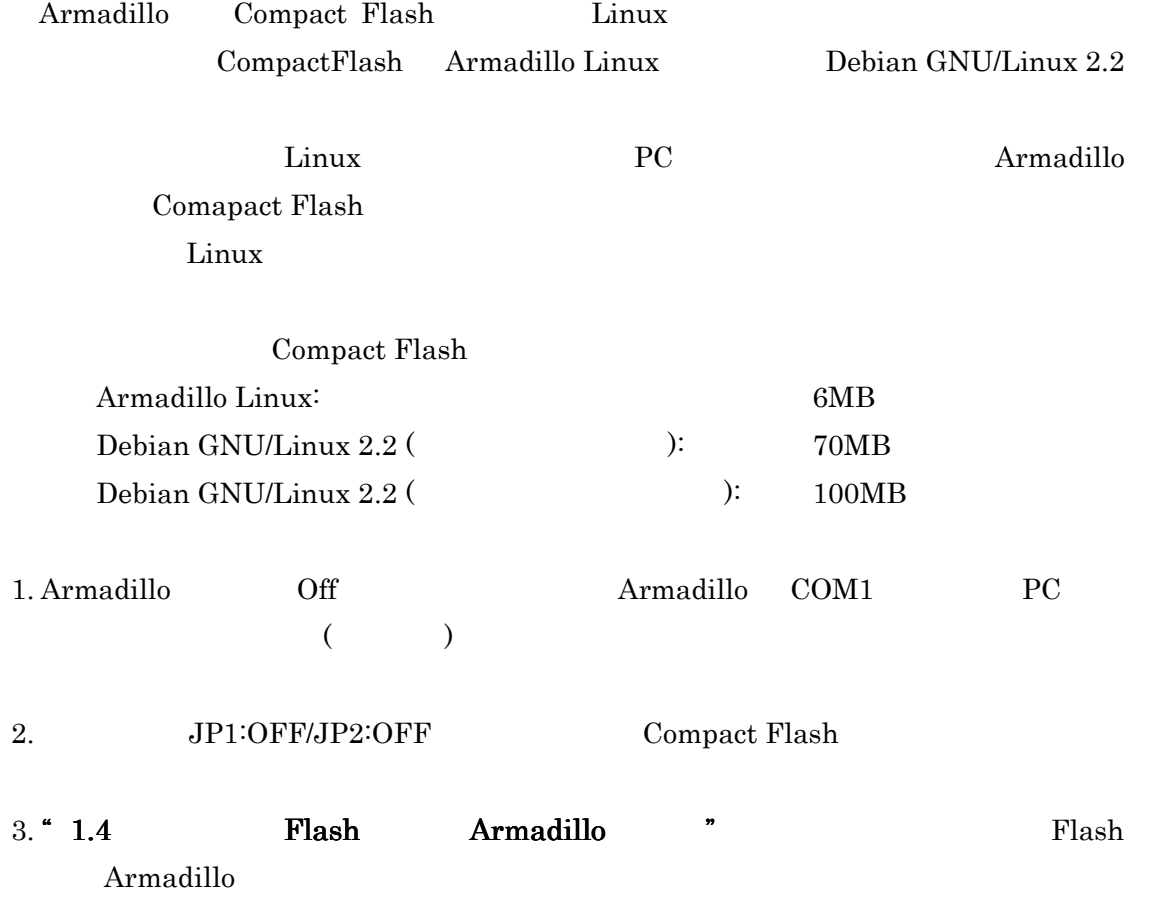

4. Armadillo Compact Flash Armadillo Compact Flash 0x83(Linux) Armadillo root [armadillo]# fdisk /dev/hda fdisk d  $\mathbf d$ **n** t 83(Linux) **w**  $fdisk$ **5. EXT2 Armadillo Compact Flash** mke2fs **community**  $\cdot$  O none"  $[array110]$  # mke2fs -O none  $[$  (/dev/hda1  $)]$ **6. Compact Flash** /mnt [armadillo]# mount [パーティションデバイス(/dev/hda1 など)] /mnt 7. Armadillo /home/ftp/pub RAM

[armadillo]# mount -t ramfs ramfs /home/ftp/pub [armadillo]# chmod 777 /home/ftp/pub

8. **PC** Armadillo ftp  $[pc]$  # ftp  $[Ar$ madillo  $IP$  ] Name: ftp Password: () ftp> cd pub ftp> binary ftp> put rootimage.tgz [ : Armadillo Linux ] ftp> bye **Debian GNU/Linux 2.2** put debian1  $2.\text{tgz}$ abian\_devel1 **3.tgz(** " rootimage.tgz" Debian GNU/Linux 2.2 版で **2** ファイル、開発環境インストール版 **3** ファイルに分割されていますので、手 **8 9 Compact Flash 9. Armadillo** Compact Flash [armadillo]# (cd /mnt; tar zxf /home/ftp/pub/rootimage.tgz) Debian GNU/Linux 2.2  $[\arctan 11 \text{ o}] \# \text{ rm/hone/ftp/pub/[}$ としてイメージファイルを削除し、すべての分割ファイルを展開するまで手順 **8 9**  $\blacksquare$ 10. **PC** Armadillo ftp Debian GNU/Linux 2.2  $[array110]$ # rm/home/ftp/pub/ $[$ home/ftp/pub/  $[pc]$  # ftp  $[Ar$ madillo  $IP$  ] Name: ftp Password: () ftp> cd pub ftp> binary ftp> put Image ftp> bye gz **Image.gz** ( ジはマニュアル **CD kernel/**フォルダ下に収録されています。**)**  11. Armadillo **11. Armadillo Compact Flash boot** [armadillo]# mv /home/ftp/pub/Image /mnt/boot

10. Compact Flash **Armadillo** 

[armadillo]# umount /mnt [armadillo]# halt

 $\mathcal{D}$ 

**Compact Flash Armadillo Linux Compact Flash**  $\bullet$  **3.2 Compact Flash Armadillo** 

## **3.2 Compact Flash** からの **Armadillo** の起動

Armadillo **Compact Flash JP1:ON/JP2:OFF** Compact Flash

**Flash <sup>\*</sup> 1.4 Flash** 

Armadillo "

# **4** 各システム収録アプリケーション

# **4.1 Armadillo Linux Armadillo Linuxrmadillo Linux**

# 収録アプリケーションについて

**Flash** Armadillo Linux

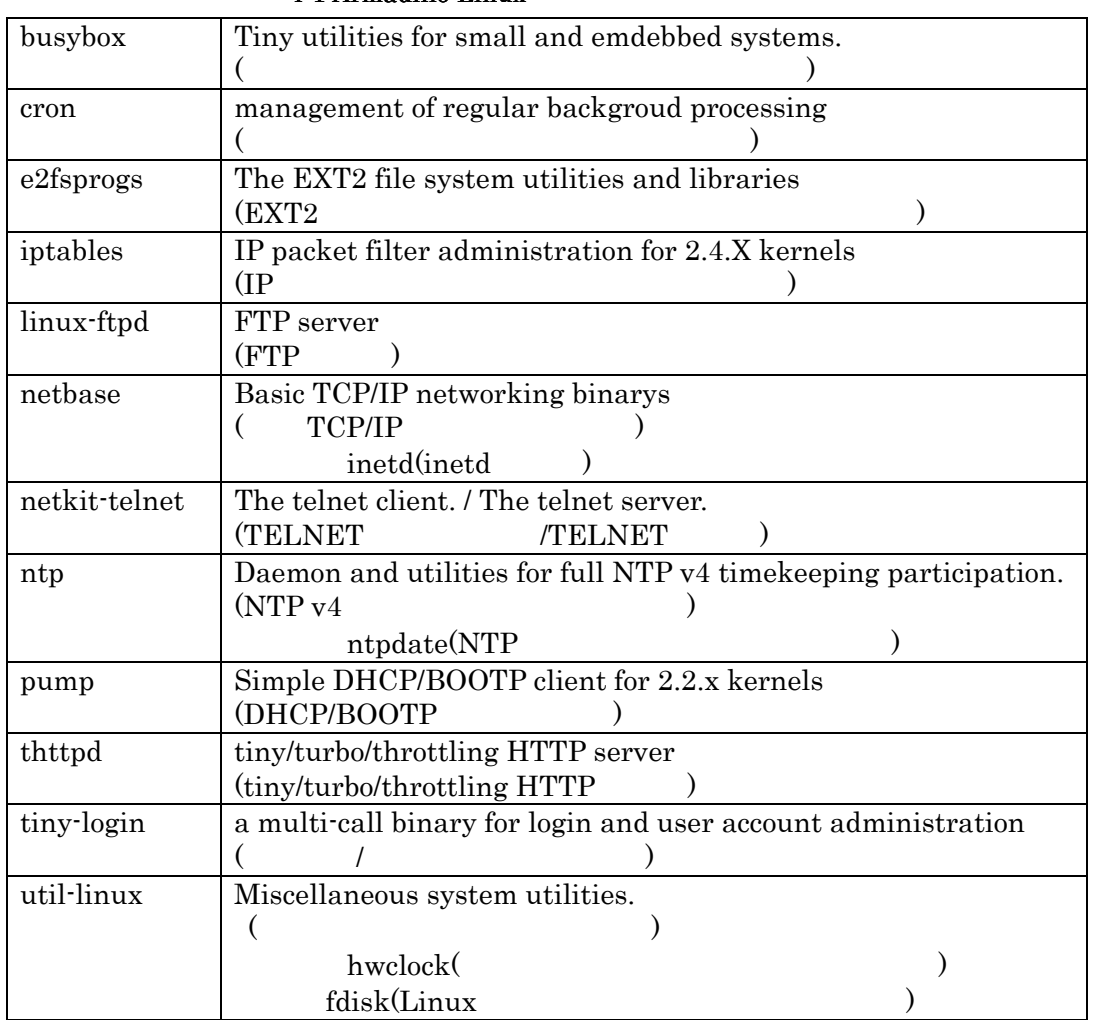

#### **4-1 Armadillo Linux**

# **4.2 Armadillo** 用 **Debian GNU/Linux 2.2** に ついて

 $\frac{44}{100}$ 

 $\mu$  -  $\mu$ 

**Compact Flash** Debian GNU/Linux 2.2 (potato\_std) (potato\_devel)

標準 開発 パッケージ名 パッケージ説明 adduser <br>Add users and groups to the system. **ae Anthony's Editor -- a tiny full-screen editor**  apt **Advanced front-end for dpkg at Delayed job execution and batch processing base-config Debian base configuration package base-files** Debian base system miscellaneous files **base-passwd Debian Base System Password/Group Files bash The GNU Bourne Again SHell bc** The GNU bc arbitrary precision **calculator language binutils** The GNU assembler, linker and binary **utilities. bsdmainutils** More utilities from 4.4BSD-Lite. **bsdutils Basic utilities from 4.4BSD-Lite. bzip2 A** high-quality block-sorting file **compressor - utilities console-data Keymaps, fonts, charset maps, fallback tables for console-tools console-tools Linux console and font utilities. console-tools-libs Shared libraries for Linux console and font manipulation. cpio GNU cpio -- a program to manage archives of files.**  cpp The GNU C preprocessor. **cron management of regular background processing dc The GNU dc arbitrary precision reverse-polish calculator debconf-tiny Tiny subset of debconf for the base system** 

**4-2 Armadillo Debian GNU/Linux 2.2** 

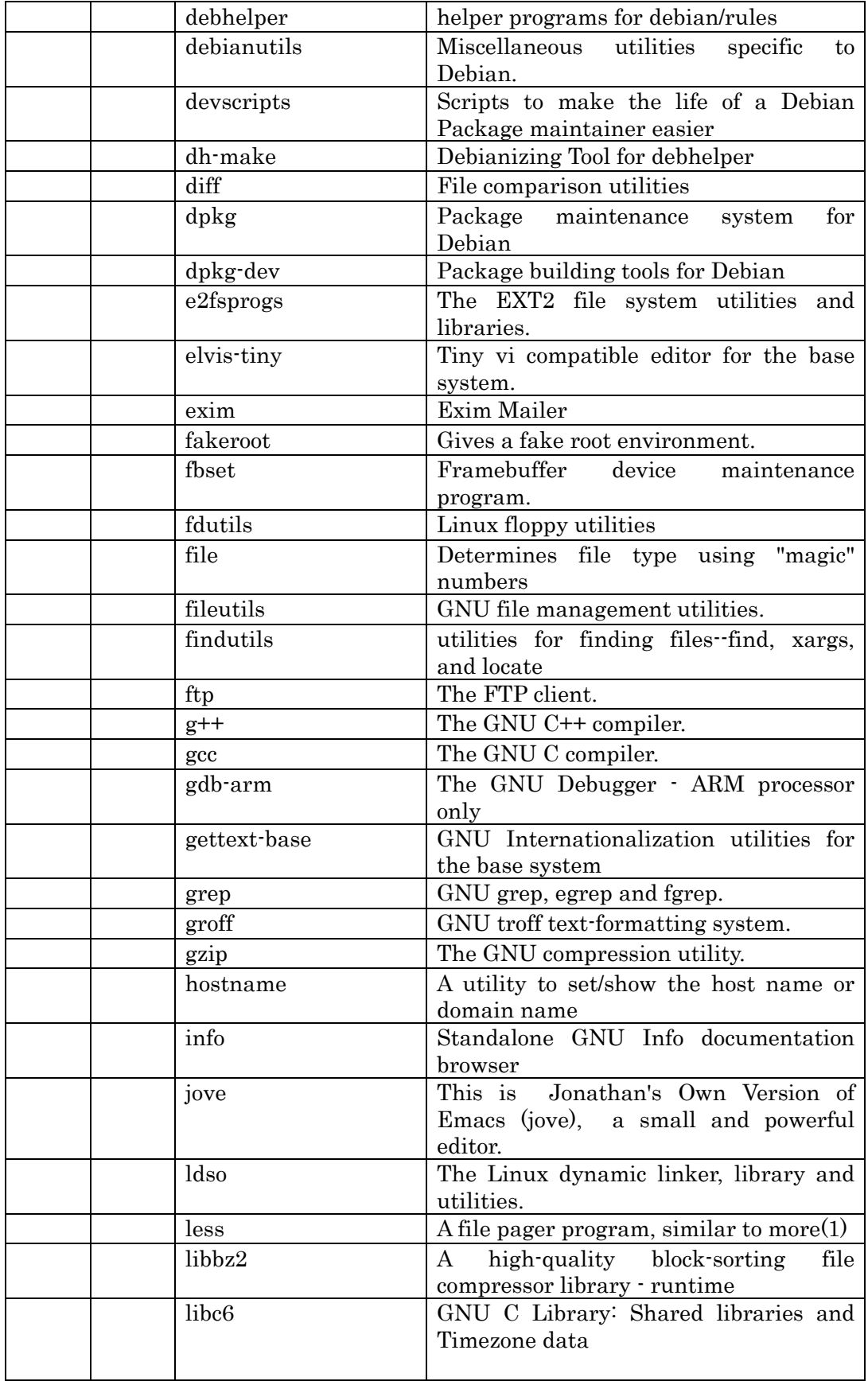

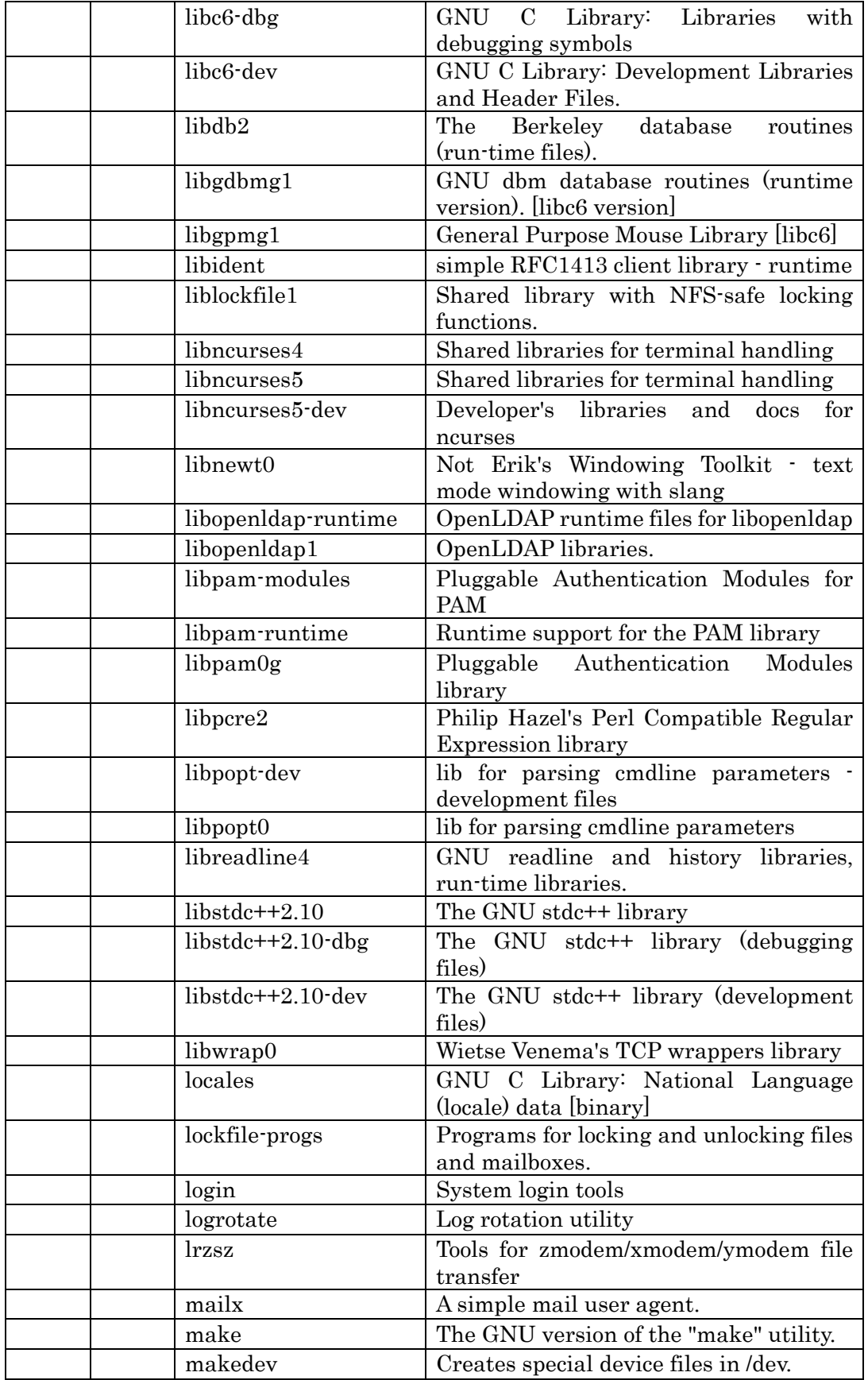

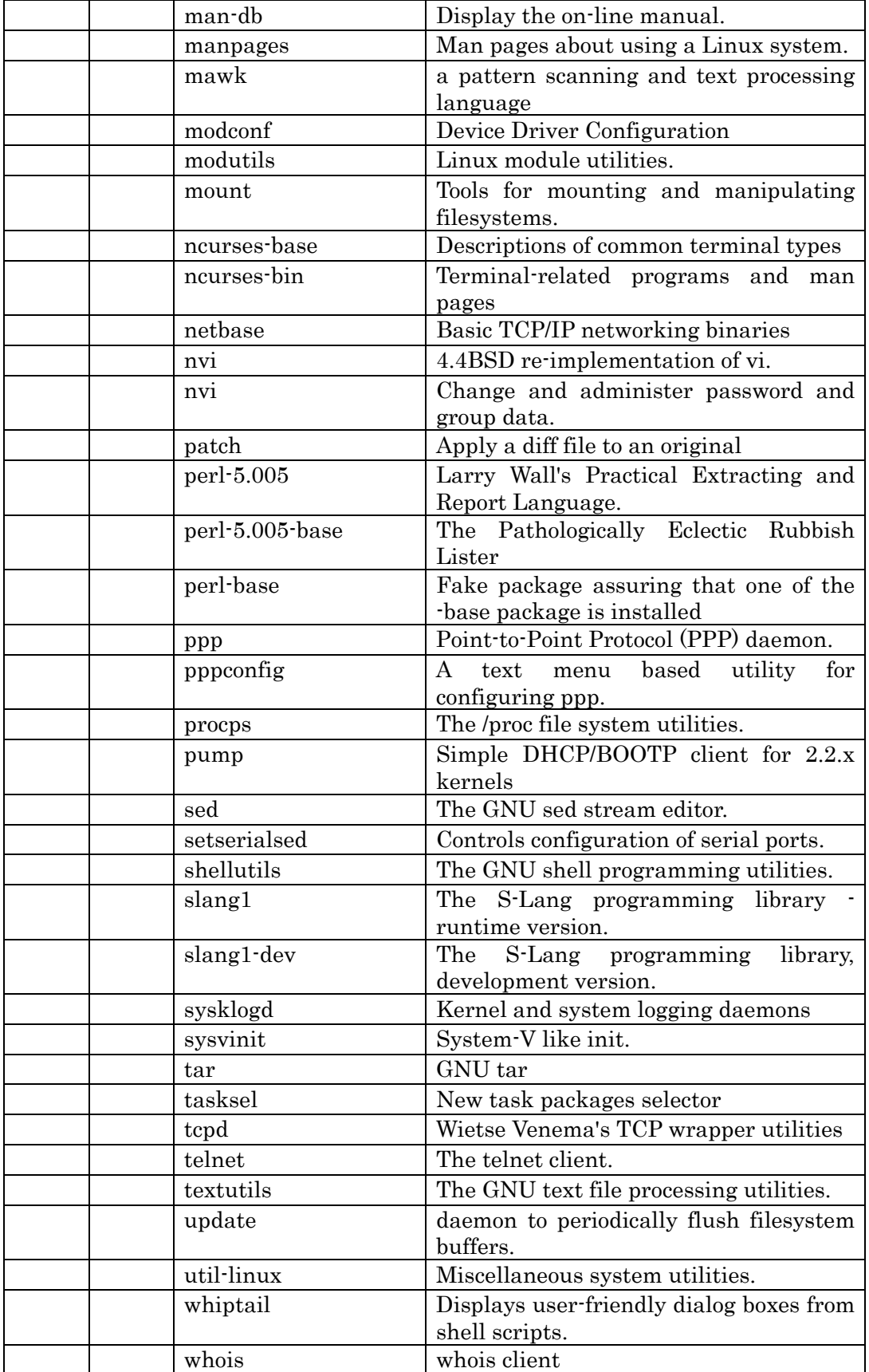

# **5** 注意事項

## **5.1** ソフトウェア使用に関しての注意事項

本製品に含まれるソフトウェア**(**付属のドキュメントも含みます**)**は、現状のまま**(AS IS)**

## **6** 更新履歴

sortware manual Ver.1.00 Ver.1.10

 $\blacklozenge$  2.

2.7 **Linux 2.13 Win32 Hermit** 

sortware manual Ver.1.10 Ver.1.11

- $\blacklozenge$
- ◆ 2.7 **Linux** 2.8 PC/104 hardware manual
- ◆ 1.3 1.3 **1.3**

sortware manual Ver.1.11 Ver.1.12

- ◆ Win32 Hermit Shooehorn 2.13 Win32 **Hermit** Shoehorn
	-

### **Armadillo** software manual ver.1.13

**sortware manual Ver.1.12** Ver.1.13

- $\blacklozenge$  **2.14 2.14**
- 1.4.1 Armadillo **5** DHCP
- 1.8. Armadillo **Kernel panic (REV.E** 基板出荷時のカーネルではこのメッセージが表示されないため**)**
- **2.6.3 A/D** コンバータ」の「データ型」に、下記の修正・追加

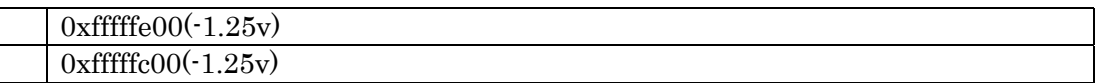

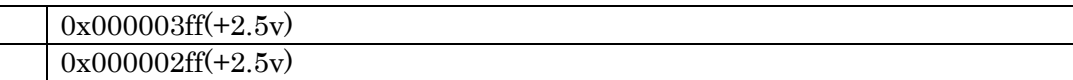

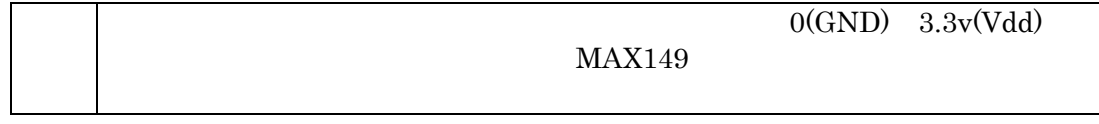

**2.6.4 (S-35380A/S35390A)**  $2.8$  make menuconfig make dep ◆ 3.1 Compact Flash Linux 10 11

(TEL/FAX)

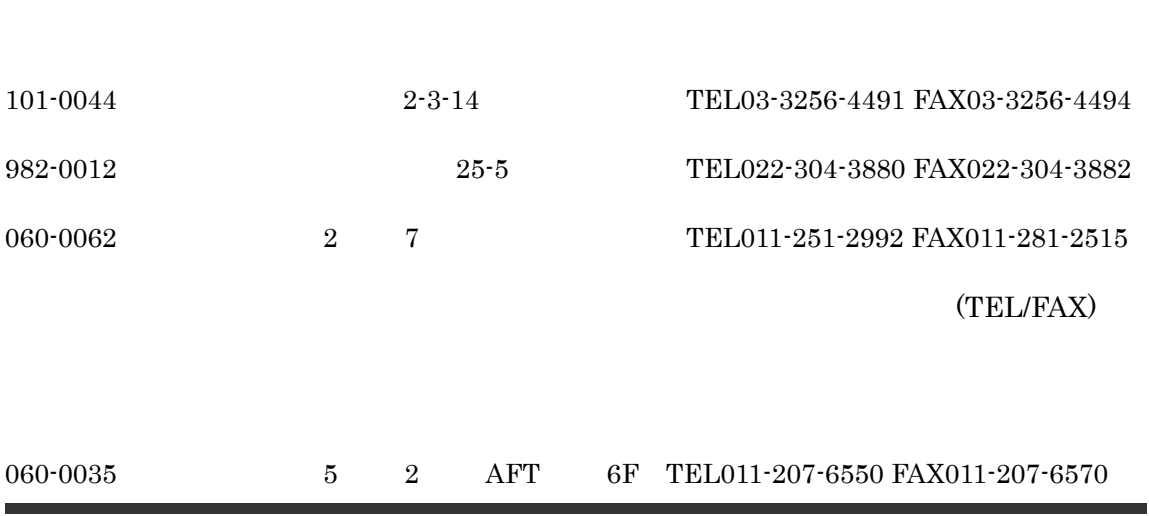

**Armadillo**[HT-1070] software manual  $2006$  <sup>3</sup>  $20$  rev.1.13